# **CREACION DE UN SERVIDOR DE CORREO ELECTRONICO E IMPLEMENTACION DE UN SOFTWARE DE BIBLIOTECA PARA EL CENTRO MULTISECTORIAL LOPE DEL SENA**

**JAIRO ANDRÉS LARA JIMÉNEZ** 

**UNIVERSIDAD DE NARIÑO FACULTAD DE INGENIRÍA INGENIERÍA DE SISTEMAS SAN JUAN DE PASTO 2001** 

# **CREACION DE UN SERVIDOR DE CORREO ELECTRONICO E IMPLEMENTACION DE UN SOFTWARE DE BIBLIOTECA PARA EL CENTRO MULTISECTORIAL LOPE DEL SENA**

# **JAIRO ANDRÉS LARA JIMÉNEZ**

**Monografía para optar al titulo de Ingeniero de Sistemas** 

**Asesora ELENA TIMARAN PEREIRA Ingeniera de Sistemas** 

**UNIVERSIDAD DE NARIÑO FACULTAD DE INGENIRÍA INGENIERÍA DE SISTEMAS SAN JUAN DE PASTO 2001** 

#### **RESUMEN**

En la búsqueda continua del conocimiento, de soluciones para los problemas empresariales y la aplicación de nuevas tecnologías en procesos informáticos existen diversas alternativas que la Ingeniería de Sistemas provee a diferentes tipos de organizaciones.

Las Instituciones Educativas por su compromiso con la sociedad deben propender por el mejoramiento y expansión de los procesos involucrados tanto en su funcionamiento interno como en la magna obra de educar a quienes buscan el saber sin cesar. Este objetivo debe ser desarrollado utilizando al máximo los recursos materiales, económicos y el talento humano.

El Servicio Nacional de Aprendizaje SENA se ha involucrado en la tarea de encontrar falencias en los diferentes procesos que se realizan en todos los niveles de funcionamiento, generando diversas incógnitas, cuyas soluciones surgen a partir de la organización de la información y de los procesos informáticos.

La gran mayoría de los procesos que se ejecutan en el SENA y que son de vital importancia, tienen un adecuado nivel de desarrollo, no obstante, existen procesos que si bien no son trascendentales se involucran en el funcionamiento normal de la Institución, un ejemplo que se vislumbra es el de las bibliotecas de la Regional Nariño donde el manejo de la información es inadecuado y poco eficiente, en consecuencia de esto se determinó realizar un análisis de este pequeño pero importante subsistema.

Finalizado el análisis se concluyó como solución el diseño, desarrollo e implementación de un Software Aplicativo que permita a los bibliotecarios la correcta administración de los procesos que en ella se realizan y que estan directamente relacionados con los servicios que se prestan a los estudiantes, hablamos entonces de procesos como el Registro Bibliográfico, que consiste en el almacenamiento de la información referente a los libros existentes en la biblioteca; el Préstamo de Libros, consistente en la atención de solicitudes a usuarios que desean llevar libros en calidad de préstamo; Devolución de Libros, que se basa en la eliminación de la deuda que generó el proceso anterior, determinando un estado del usuario que depende de las condiciones en las que realizó la devolución de los libros; Consultas, que permite a los usuarios encontrar un libro según datos específicos; Reportes y Estadísticas, donde el administrador puede obtener reportes que le ayuden a percibir la situación de cada uno de los procesos anteriores.

El aprovechamiento de recientes tecnologías le ha permitido al SENA acceder a nuevas y mejores formas de control, administración y flujo de la información, a nivel regional y nacional; estas tecnologías se relacionan directamente con las redes de área local e Internet, sin embargo, se necesita ampliar, mejorar e independizar ciertos servicios que provee la red informática interna (Intranet) del SENA , el correo electrónico es un medio que ha facilitado el intercambio de información entre las dependencias de la regional y de esta con los centros que existen a nivel nacional, pero se ha determinado que se presentan algunas deficiencias en cuanto al numero y la independencia de las cuentas a las cuales pueden tener acceso los usuarios de la Intranet nacional, por consiguiente se decide configurar un Servidor de Correo Electrónico, propio para la regional, permitiendo que cada empleado de la Institución tenga su propia cuenta de correo, de manera más rápida y sin tramites innecesarios. Este servidor permitirá el envío y recepción de correo electrónico a través de la Intranet nacional y de Internet, identificado con el nombre de Telpis.sena.edu.co. utilizando como protocolos SMTP (Simple Mail Transfer Protocol), Protocolo Simple de Transferencia de Correo, que se utiliza para los mensajes de correo saliente y POP3 (Post Office Protocol 3) Protocolo de Oficina de Correos 3 que permite extraer los mensajes de correo desde cualquier equipo.

# **INTRODUCCION**

En nuestra sociedad juegan un papel fundamental las instituciones educativas, que son las encargadas de brindar y dar a conocer a la comunidad los adelantos tecnológicos en el manejo de un recurso tan importante como lo es la información. En el momento es indispensable que esta clase de instituciones estén dispuestas a experimentar con las novedades que la ciencia y la computación les ofrece, para que su trascendencia en la formación de un mejor futuro sea ineludible. El SENA está comprometido directamente con este propósito y ha querido aprovechar las nuevas tecnologías, no solo para mejorar su sistema de información, sino también la capacitación de sus estudiantes.

# **1. ELEMENTOS DE IDENTIFICACION**

# **1.1 TEMA**

"CREACION DE UN SERVIDOR DE CORREO ELECTRONICO E IMPLEMENTACION DE UN SOFTWARE DE BIBLIOTECA PARA EL CENTRO MULTISECTORIAL LOPE DEL SENA"

# **1.2 EL PROBLEMA**

**1.2.1 Antecedentes del Problema.** En los últimos 10 años, el SENA a consolidado un gran número de estrategias, que le han permitido evolucionar en el manejo de cada uno de los procesos de información en diferentes ámbitos, hablamos de procesos en el manejo de Nómina, proceso de registro, control y certificación de estudiantes, proceso de manejo de Inventarios en Almacén, desarrollados para tener una estructura unificada a nivel Nacional.

Estos procesos sin duda alguna, son muy importantes para cualquier empresa o entidad, sin embargo, existen otros que si bien, no tienen la trascendencia de estos, hacen parte del Sistema, teniendo una participación activa dentro de la institución a todos los niveles, exigiendo un mejoramiento para que presten un servicio más eficiente.

**1.2.2 Descripción del Problema.** En el Servicio Nacional de Aprendizaje (SENA) y más exactamente en el Centro Multisectorial LOPE existe un sinnúmero de recursos que no se utilizan al máximo, provocando una mala distribución del potencial económico que posee esta institución. Esta situación trunca las oportunidades de mejorar, de manera considerable, el desarrollo de procesos que optimicen el manejo la información y el acceso a nuevas formas de adquirirla y transmitirla**.** 

Una gran deficiencia es la administración de la biblioteca, que no cuenta con el sistema estándar de clasificación de libros y el manejo de procesos como consultas, prestamos no se realizan en la forma que se debería.

El Centro y en general la Regional poseen equipos que permiten acceder a todas las bondades de la información, como son los servicios de la Internet y específicamente el Correo electrónico, no aprovechados al máximo hasta el momento.

**1.2.3 Formulación del problema.** ¿Un Software anclado al Sistema de Información General del SENA que ayude a la administración de la Biblioteca, permite un mejor servicio a los usuarios y un mejor control de las operaciones que se realizan en esta dependencia?

¿Un Sistema de Correo Electrónico Independiente permite a la Regional y al personal que labora en ella, mayores facilidades en el manejo, distribución y transmisión de la información a nivel interno y entre otras regionales ?

#### **1.3 OBJETIVOS**

**1.3.1 Objetivo general.** Aprovechar los recursos que posee el SENA para ampliar la capacidad de los procesos directamente relacionados con el acceso, transporte y distribución de la información entre sus diferentes entidades, accediendo a las bondades que brindan las redes de computadores y la Internet. Además optimizar el servicio que presta la biblioteca del Centro LOPE, a través de un software que ayude a su administración**.** 

#### **1.3.2 Objetivos específicos**

- Reconocer y evaluar los aspectos más significativos del sistema de información, en los que se hace necesario la implementación de nuevas tecnologías que ayuden a optimizar los procesos directamente relacionados con la interacción de las entidades, pertenecientes al Centro Multisectorial LOPE.
- Planear el establecimiento de un servidor de Correo Electrónico que permita la integración de las distintas entidades del Centro LOPE, de manera que agilice la comunicación entre ellas y haya la posibilidad de enlazar la información local con la de otras Seccionales del SENA, obteniendo mayor rapidez y economía en el transporte de información.
	- Determinar las deficiencias en el manejo y en el control de los recursos bibliográficos del Centro LOPE.
	- Analizar y diseñar alternativas de solución que permitan la transformación de la biblioteca del Centro Multisectorial LOPE, en un sistema eficiente de consulta, préstamo, control e inventario de libros, utilizando Oracle 7 y Developer/2000 para el desarrollo de una aplicación que satisfaga estos requerimientos.

- Establecer mecanismos de adaptación, mantenimiento y control de las nuevas tecnologías implementadas en el sistema de información del Centro Multisectorial LOPE.

#### **1.4 JUSTIFICACION**

**1.4.1 Académica.** Este proyecto da la oportunidad de aplicar los diferentes conocimientos en el análisis y diseño de sistemas de información, desarrollo de software, telemática y redes**.** 

**1.4.2 Investigativa.** Las telecomunicaciones y su aplicación al manejo de la información tienen un efecto trascendental en nuestra humanidad, esto implica que la implementación y adquisición de las nuevas tecnologías para el desarrollo en los Sistemas de Información en cualquier empresa, se hace necesario, para permanecer en un nivel competitivo con otras del mismo tipo, justificando la investigación y desarrollo de nuevas alternativas de comunicación en toda institución, ya sea gubernamental, privada o académica**.** 

Costos, interfaz, escalabilidad, mantenimiento, seguridad, estabilidad, son algunas de las cualidades que se deben tener en cuenta para la selección del o de los sistemas operativos que se implementan en una red de comunicaciones o como en este caso en un servidor, ya que esto determina, en gran parte, la eficiencia del sistema diseñado.

**1.4.3 De servicios.** El mejoramiento en la comunicación entre las diferentes entidades del Centro LOPE, a través del aprovechamiento de los recursos humanos, tecnológicos y de infraestructura y el mejoramiento en los servicios que presta el SENA a sus estudiantes, son motivos destacables para el desarrollo de proyectos de este tipo, no solo en esta institución, sino en todas las instituciones educativas o aquellas que ofrecen un servicio a la comunidad**.** 

# **1.5 ALCANCE Y DELIMITACION DEL PROYECTO**

El servicio de Biblioteca y su administración contarán con una herramienta que permitirá a bibliotecarios, realizar operaciones de consulta, modificación y registro sobre los textos que existen en la Biblioteca, como también un control exhaustivo de los usuarios que hacen uso de la misma, solucionando o satisfaciendo sus peticiones, ya sean de préstamos, devoluciones o consultas de libros.

El Servidor de Correo electrónico permitirá un servicio autónomo a los empleados de La Regional Nariño, facilitando y accediendo a mejores alternativas de comunicación entre las dependencias de la regional y también a nivel nacional con otros centros del SENA.

# **2. MARCO REFERENCIAL**

#### **2.1 MARCO CONTEXTUAL**

Este proyecto de Pasantía se desarrolla en el Servicio Nacional de Aprendizaje SENA.

El Servicio Nacional de Aprendizaje, SENA, creado en 1957 como resultado de la iniciativa conjunta de los trabajadores organizados, los empresarios, la iglesia católica y la Organización Internacional del Trabajo, es un establecimiento público del orden nacional, con personería jurídica, patrimonio propio e independiente y autonomía administrativa, adscrito al Ministerio de Trabajo y Seguridad Social de la República de Colombia.

El SENA está encargado de cumplir la función que corresponde al Estado de invertir en el desarrollo social y técnico de los trabajadores colombianos, ofreciendo y ejecutando la formación profesional integral para la incorporación y el desarrollo de las personas en actividades productivas que contribuyan al desarrollo social, económico y tecnológico del país.

#### **Formación Profesional**

La Formación Profesional Integral es el proceso teórico práctico sistemáticamente adelantado, mediante el cual las personas adquieren, mantienen o mejoran conocimientos técnicos y tecnológicos, destrezas, aptitudes y valores que sustentan su empleabilidad como trabajadores y su capacidad para actuar crítica y creativamente en la actividad productiva, contribuyendo así a su propio desarrollo personal, a la competitividad de la economía y al ejercicio pleno de la ciudadanía.

 En el SENA este proceso se desarrolla principalmente mediante Cursos Largos y Cortos, con currículos determinados por las necesidades y perspectivas de los sectores productivos y de la demanda social, estructurados a partir de diferentes niveles tecnológicos y de desarrollo empresarial, desde el empleo formal hasta el trabajo independiente.

La formación que ofrece el SENA conduce al dominio operacional e instrumental de una ocupación determinada, la apropiación del saber técnico y tecnológico integrado a ella y la capacidad de adaptación dinámica a los cambios constantes de la productividad. La persona así formada es capaz de integrar tecnologías, moverse en la estructura ocupacional, plantear y solucionar creativamente problemas y saber hacer en forma eficaz.(www.sena.edu.co )

#### **2.2 MARCO TEORICO**

En el desarrollo del proyecto se hace referencia a diferentes conceptos, muy importantes, que establecen una actividad investigativa y un fundamento teórico par su mejor comprensión.

**2.2.1 Centro Multisectorial LOPE.** La variedad de cursos de capacitación que se ofrecen y dictan en Pasto, tienen como sede este Centro, dividido en tres especialidades: Comercial, Agropecuario y Agroindustrial, ayudando a la comunidad en la búsqueda de un mejor nivel educativo y cultural.

**2.2.2 Recursos Informáticos.** El excelente planeamiento de las actividades y procesos de mejoramiento que se efectúan en el SENA, permite que los recursos asignados para estos propósitos sean de gran calidad y avance, obteniendo sistemas informáticos de importante trascendencia.

**2.2.3 Internet.** Red informática Internacional, que ofrece a los usuarios innumerables servicios, desde una consulta en una Biblioteca, hasta la realización de transacciones comerciales.

**2.2.4 Servidor.** Máquina con características especiales que facilitan la administración de usuarios y la información circulante en una red de computadores.

**2.2.5 Protocolos.** En la comunicación entre dos entidades es muy importante la clase de lenguaje que utilizan para entenderse, lo que significa que par una comunicación se debe implementar ciertos criterios que permitan una buena interacción de información, es conjunto de convenciones es un protocolo.

**2.2.6 Transmisión Inalámbrica.** Mediante el uso de antenas el receptor y emisor realizan operaciones de envío y recepción de información. Las antenas captan ondas electromagnéticas del medio (aire) que la rodea, obedeciendo a una frecuencia en especial.

**2.2.7 Modelos de proceso de Software.** Se debe seleccionar un modelo de proceso del software según la naturaleza del proyecto y de la aplicación, los métodos y herramientas a utilizarse, y los controles y entregas que se requieren**.** 

**2.2.7.1 Modelo lineal secuencial.** Este método se compone de cuatro pasos, dos referentes a el Sistema de información y los otros al software en si. Los componentes son: Análisis, Diseño, Código y Prueba.

**2.2.7.2 Modelo de construcción de prototipos.** Consiste en realizar modelos o maquetas del proyecto, que son analizadas por el usuario, que hace las modificaciones pertinentes. Al culminar este proceso, el desarrollador efectúa otro modelo y así hasta que las necesidades sean satisfechas.

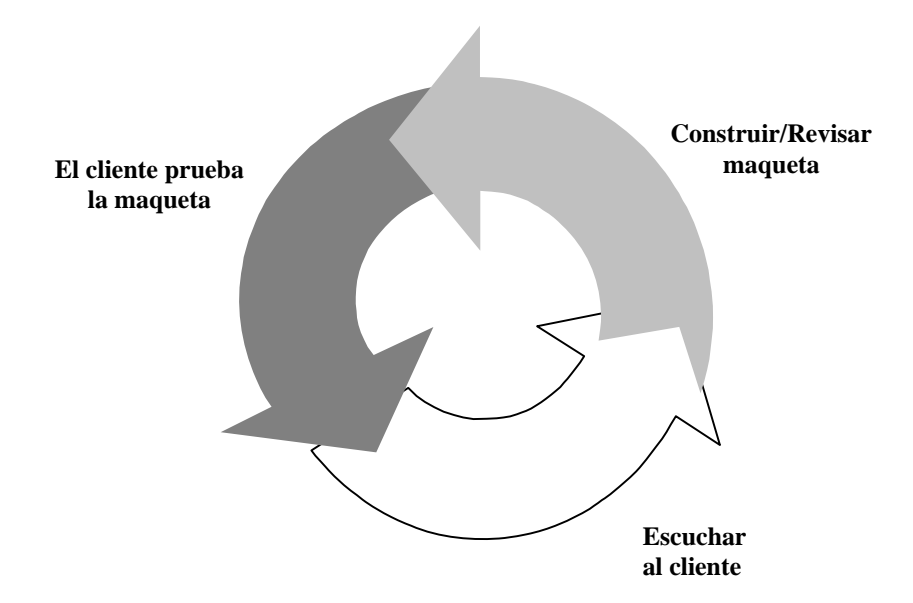

**Figura 1.** Modelo Prototipo

# **2.3 MARCO LEGAL**

En cumplimiento de las funciones legales contenidas en el marco jurídico y normativo de la Entidad, como son, la Ley 119/94 (Reestructuración, Artículo 30, numeral 4°), la Ley 29/90 (Disposiciones para el Fomento de la Investigación Científica y el Desarrollo Tecnológico), los Decretos Reglamentarios 393 de 1991 (Asociación para actividades científicas y tecnológicas, proyectos de investigación y creación de tecnologías) y 585 de 1991 (Corresponde a entidades oficiales cumplir las funciones relacionadas con Ciencia y Tecnología), y la Ley 344/96 (Racionalización del Gasto Público, artículo 16), se formulan Estrategias y Programas en materia de apoyo al desarrollo empresarial y fomento a la innovación, que cuentan con el aval de la Dirección General, la Comisión Nacional de Proyectos y el Consejo Directivo Nacional del SENA.

Existen otras reglamentaciones por las cuales se rige el SENA contempladas en leyes decretos y artículos de diferentes estamentos legislativos así:

Decreto Ley 118 de 1957, por el cual se crean el subsidio familiar y el SENA

Ley 188 de 1959 Por la cual se regula el Contrato de Aprendizaje

Ley 21 de 1982 Por la cual se modifica el régimen del Subsidio Familiar y se dictan otras disposiciones sobre los aportes al SENA

Ley 29 de 1990 Por la cual se dictan disposiciones para el fomento de la Investigación científica y el desarrollo Tecnológico

Ley 10 de 1991 Por la cual se regulan las empresas asociativas de trabajo

Ley 115 de 1994 Por la cual se expide la Ley General de la Educación

Ley 119 de 1994 Por la cual se reestructura el Servicio Nacional de Aprendizaje y se deroga el decreto 2149 de 1992

Ley 344 del 27 de diciembre de 1996 Por la cual se dictan normas sobre racionalización del gasto público y se reglamentan algunos aspectos de la ley 119 de 1994

Ley 590 de 2000 Por la cual se establecen mecanismos para el fomento de las Mipymes.

#### **DECRETOS**

 2375 de 1974 Por el cual se crea el Fondo de Formación Profesional para la Industria de la Construcción, FIC

1421 de 1989 Por el cual se reestructura el Ministerio de Trabajo y Seguridad Social y se asigna al SENA la función de promoción y ejecución de la gestión e intermediación pública y gratuita de empleo

1120 de junio de 1996 Por el cual se modifican los estatutos, se adopta la estructura interna y se determinan las funciones de las dependencias del SENA.

2423 de 1997 Por el cual se reglamenta el funcionamiento del Consejo Nacional de Política para las Pymes

# **ACUERDOS DEL CONSEJO DIRECTIVO NACIONAL DEL SENA**

12 de 1985 Por el cual se establecen los lineamientos fundamentales de la política Técnico – Pedagógica y se fijan las directrices sobre la Unidad Técnica en la Entidad.

09 de 1994 Por el cual se adopta el reglamento de los Comités Técnicos de Centro del Servicio Nacional de Aprendizaje SENA.

10de 1996 Por el cual se aprueba el manual de funciones y requerimientos mínimos para los empleados públicos del SENA.

08 de 1997 Por el cual se adopta el Estatuto de la Formación Profesional Integral.

10 de 1999 Por el cual se definen las áreas, ocupaciones y oficios materia del Contrato de Aprendizaje.

02 de 2000 por el cual se modifica el acuerdo 17 de 1997, referente a la Secretaria Técnica para la Ciencia y la Tecnología.

07 de 2000 Por el cual se regulan aspectos relativos al Contrato de Aprendizaje.

17 de 2000 Por la cual se regulan aspectos relativos a la capacitación de los funcionarios públicos y los trabajadores oficiales del SENA.( www.sena.edu.co )

#### **3. METODOLOGIA**

# **3.1 TIPO DE ESTUDIO**

Los proyectos de esta pasantía mencionados anteriormente, se realizan llevando un orden lógico que consiste en recolectar la información del sistema actual, para detectar las falencias que se tengan; analizar los datos recolectados y generar nuevas propuestas que mejoren lo existente y por ultimo desarrollar actividades necesarias para incrementar el nivel de eficiencia de los procesos que lo requieran, por medio de Sistemas Informáticos o la implementación de equipos especializados en el control, transmisión y procesamiento de la información.

# **3.2 INSTRUMENTOS DE RECOLECCIÓN**

Para la recolección de información se realizan operaciones de indagación al personal administrativo y posteriormente al personal que se haya identificado en la primera instancia.

# **4. DESARROLLO**

# **4.1 ANÁLISIS DEL SISTEMA**

El desarrollo del Análisis del Sistema de la Biblioteca se muestra en forma muy explícita con diagramas de flujo que representan los diferentes procesos y entidades que intervienen en la actividad normal de esta dependencia, especificando de manera detallada entradas, salidas y cada una de las interacciones existentes entre los elementos del Sistema.

La Biblioteca es un sistema que efectúa diferentes procesos, que implican la participación activa de sus usuarios, esto determina llevar un control estricto de estos procesos. Los principales y a los cuales está orientado el análisis son: Registro de Libros Clasificados, Prestamos y devoluciones.

**4.1.1 Proceso de registro bibliográfico.** El proceso de registro Bibliográfico se realiza después de la clasificación que hacen los bibliotecarios de los Libros, este proceso consiste en extraer datos del libro y asignarles de acuerdo a su contenido,

un código de Libro y una clave de Autor, que obedecen a un Método de Clasificación llamado Decimal o de Dewey.

Estos datos generalmente conforman cada una de las diferentes fichas bibliográficas, junto con otra información referente con la cantidad del ejemplar, su costo y fecha de ingreso.

El Registro Bibliográfico consiste netamente en ingresar los datos de los libros clasificados en el Sistema. Este proceso pretende suministrar la mayor cantidad de información al Bibliotecario, para que pueda prestar un mejor y más ágil servicio a los usuarios. Los contenidos, la signatura topográfica, el autor, el titulo, la materia, el tema general, la editorial, edición, ciudad, año, ISBN, páginas, son las variables consideradas en la introducción de los libros al Sistema.

**4.1.2 Proceso préstamo de libros.** Los usuarios empiezan este proceso, a través de la solicitud de libros, que en cantidad no deben sobrepasar de tres, si son para llevar a la casa. Los libros tampoco deben ser del tipo R (referencia) a cual pertenecen las enciclopedias, diccionarios, etc. Esta calidad se identifica en la signatura topográfica.

Si los libros que solicita el usuario no infringen ninguna de estas recomendaciones, se procede a revisar si hay la disponibilidad de los mismos.

El usuario junto con su lista de libros, suministra también sus datos para que el administrador de la biblioteca verifique si pertenece a la Institución dentro del Sistema de información que lleva el registro de los Estudiantes matriculados y si pertenece a la lista de usuarios morosos, denominados así, a aquellos que devuelven los libros pasada la fecha límite o en mal estado. Con el cumplimiento de estos requerimientos se realiza el préstamo del o los libros, almacenando los datos de la operación, tanto para las estadísticas como para control de posteriores solicitudes.

**4.1.3 Proceso Devolución de Libros**. Al usuario se le define un límite de tiempo al termino del cual debe realizar la devolución de los libros que solicitó, al quebrantar este límite se lo considera como *moroso* y el servicio le queda suspendido. En el momento de la devolución, el usuario proporciona sus datos y así se verifica que libros tiene en su poder, como también los datos de control (fecha de devolución y estado).

Los libros que son devueltos son actualizados como disponibles para su posterior préstamo, y si el deudor cumplió con las normas se descargan los textos de su registro. Todas estas operaciones también son registradas para aplicaciones estadísticas.

En caso de perdida o de un deterioro significativo el usuario deberá reponer el libro que le fue prestado.

**4.1.4 Proceso Consultas.** Los usuarios muchas veces no tienen la información completa acerca del libro que necesitan solicitar al bibliotecario de forma directa. El proceso normal sería buscar en los ficheros un libro o libros que tengan la mayor cantidad de coincidencias con los datos que el usuario posee; esto a pesar de ser una actividad habitual, no es algo rápido, ni fácil de hacer.

El proceso de consulta consiste en recibir la información que tiene el usuario del libro que necesita, de acuerdo a esta el bibliotecario escoge o realiza una búsqueda, ya sea por autor, titulo del libro o tema; si hay datos específicos, el proceso entregará un solo resultado, de lo contrario serán muchos libros con relación a la solicitud del usuario.

**4.1.5 Proceso Reportes y Estadísticas.** El administrador de la biblioteca debe llevar un control exhaustivo de los libros que tiene a su cargo, además saber como se desarrolla el servicio que presta la biblioteca. Para cada proceso que se realiza en la biblioteca existe información depurada en forma de reportes que el bibliotecario puede acceder en cualquier momento, libros prestados, usuarios que más solicitan o llevan libros y libros mas prestados; son algunos de los reportes que generalmente se generan en una biblioteca.
#### **4.2 DISEÑO DEL MODELO**

El diseño de esta Aplicación o Software para la administración de las Bibliotecas del Centro Lope, establece dos módulos importantes: Registro y Prestamos y Devoluciones.

El manejo de estos módulos y sus procesos a través de esta aplicación solo se limita al manejo de la información de los libros y usuarios de la biblioteca, sin entrar a ejercer funciones de administración de las Bases de Datos, las cuales son desarrolladas por el administrador del Sistema de información existente, sumando algunas funciones de mantenimiento de las Bases de datos, como BACKUPs, modificaciones a usuarios, contraseñas, número de registros para la base, liberación de tablas, operaciones de Exportación e Importación de datos, etc.

#### **4.2.1 Diseño de la Base de Datos Sistema Informático SIAB**

**4.2.1.1 Módulo Registro.** Este módulo se encarga de realizar el proceso de Registro Bibliográfico, que determina la primera fase del Sistema.

# **4.2.1.1.1 DER Proceso Registro Bibliográfico**

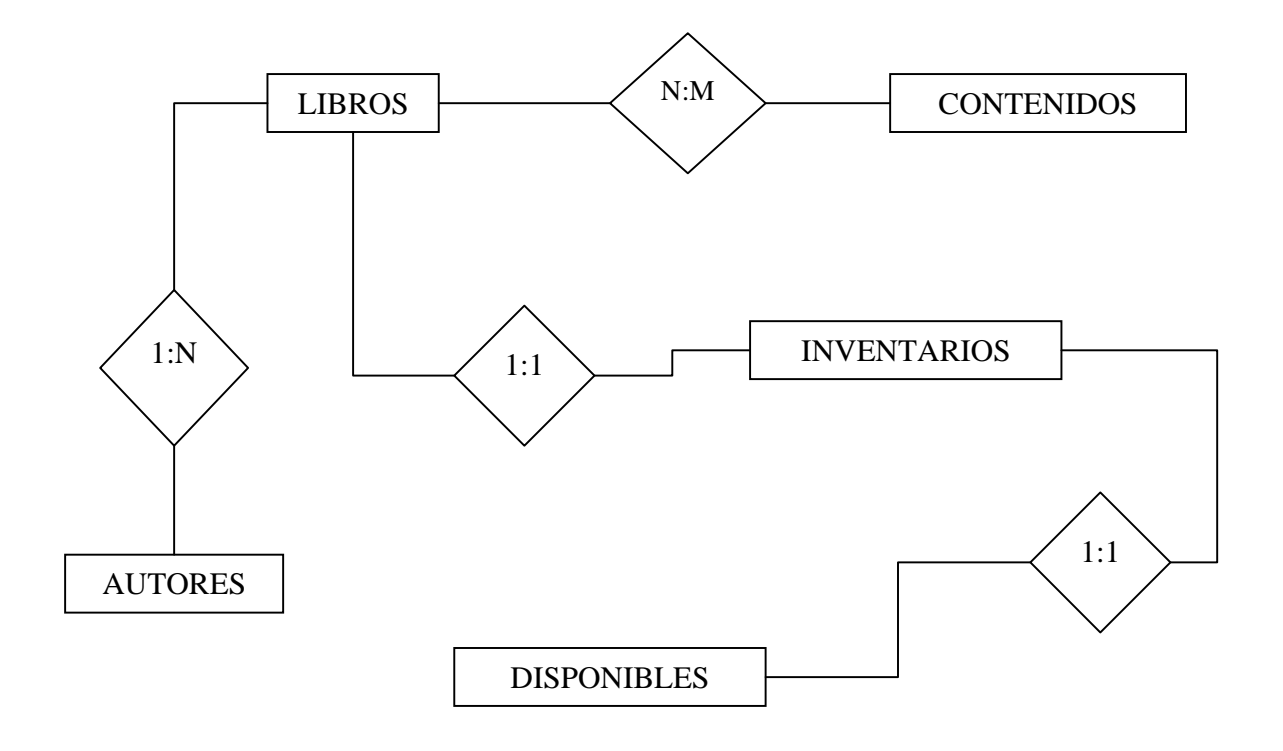

### **4.2.1.1.2 Relaciones de Cardinalidad 1:1**

#### **DISPONIBLES - INVENTARIOS**

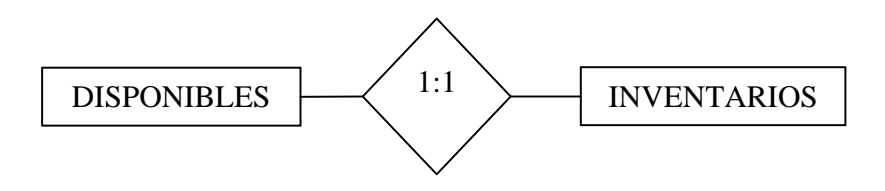

Un libro existente en inventario solo se encuentra una vez en disponibles, aunque se especifique un número determinado de existencias de cada libro.

### **LIBROS – INVENTARIOS**

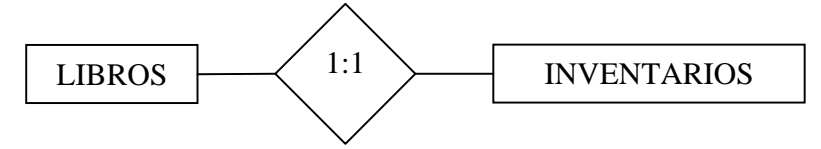

Existe un inventario para cada libro clasificado, la modificación se hace al número de existencias.

#### **4.2.1.1.3 Relaciones de Cardinalidad 1:N**

### **AUTORES - LIBROS**

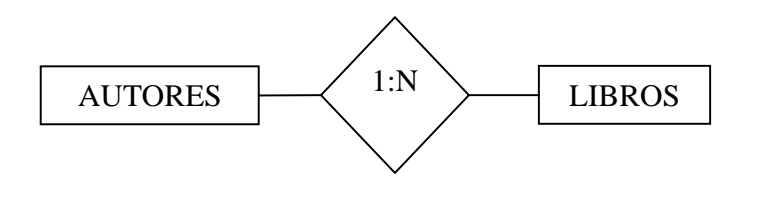

Cada libro clasificado solo posee una clave de autor, pero un Autor puede estar en varios Libros, o sea que su clave se repite.

#### **4.2.1.1.4 Relaciones de Cardinalidad N:M**

### **LIBROS - CONTENIDOS**

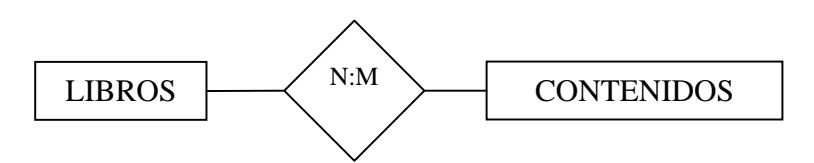

En la realidad un libro tiene muchos temas y se pueden apreciar en la tabla de contenidos y un contenido puede estar en varios libros a la vez.

**4.2.1.2 Modulo Prestamos y devoluciones**. Como su nombre lo indica, en este módulo se realizan los procesos que incluyen a los usuarios. Estos procesos son el préstamo de Libros y la Devolución de los mismos.

# **Explicación Tablas Proceso Registro Bibliográfico**

# **AUTORES**

Se registran las Claves de Autor de los libros que ingresan en la Biblioteca.

# **Composición**

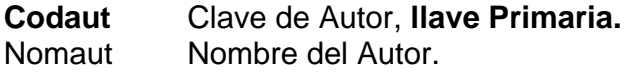

### **LIBROS**

Almacena todos los datos del libro clasificado y que constituyen la base de los

demás procesos.

# **Composición**

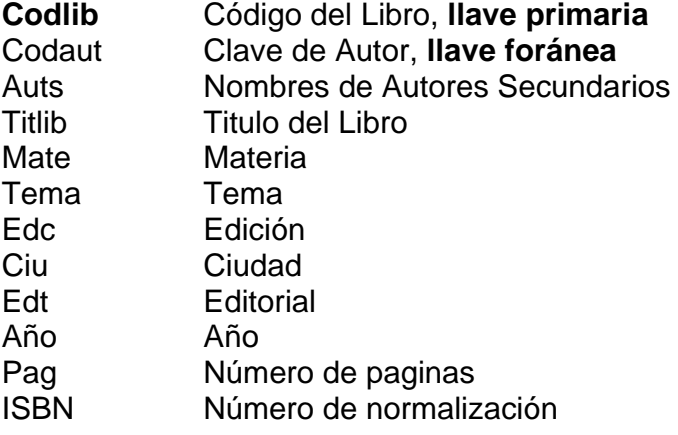

# **CONTENIDOS**

En esta tabla se registra la tabla de contenidos de cada libro clasificado.

#### **Composición**

**Codlib** Código del Libro, **llave foránea Codc** Número consecutivo Conte Contenido Pag Pagina la que corresponde el contenido

**Codlib y Codc** conforman una **llave Primaria.** 

### **INVENTARIOS**

Almacena información relacionada con cantidades y costos de los libro, que permiten llevar un control sobre las existencias.

#### **Composición**

**Codlib** Código de Libro, **llave primaria y foránea** Cant Cantidad de ejemplares Valor Valor unitario Fecing Fecha de Ingreso

### **DISPONIBLES**

Contiene datos mínimos del libro, ya que solo es una tabla de modificaciones.

# **Composición**

Codlib Código del Libro, **llave foránea de inventarios**  Número de ejemplares disponibles.

# **4.2.1.2.1 DER Proceso Préstamo de Libros**

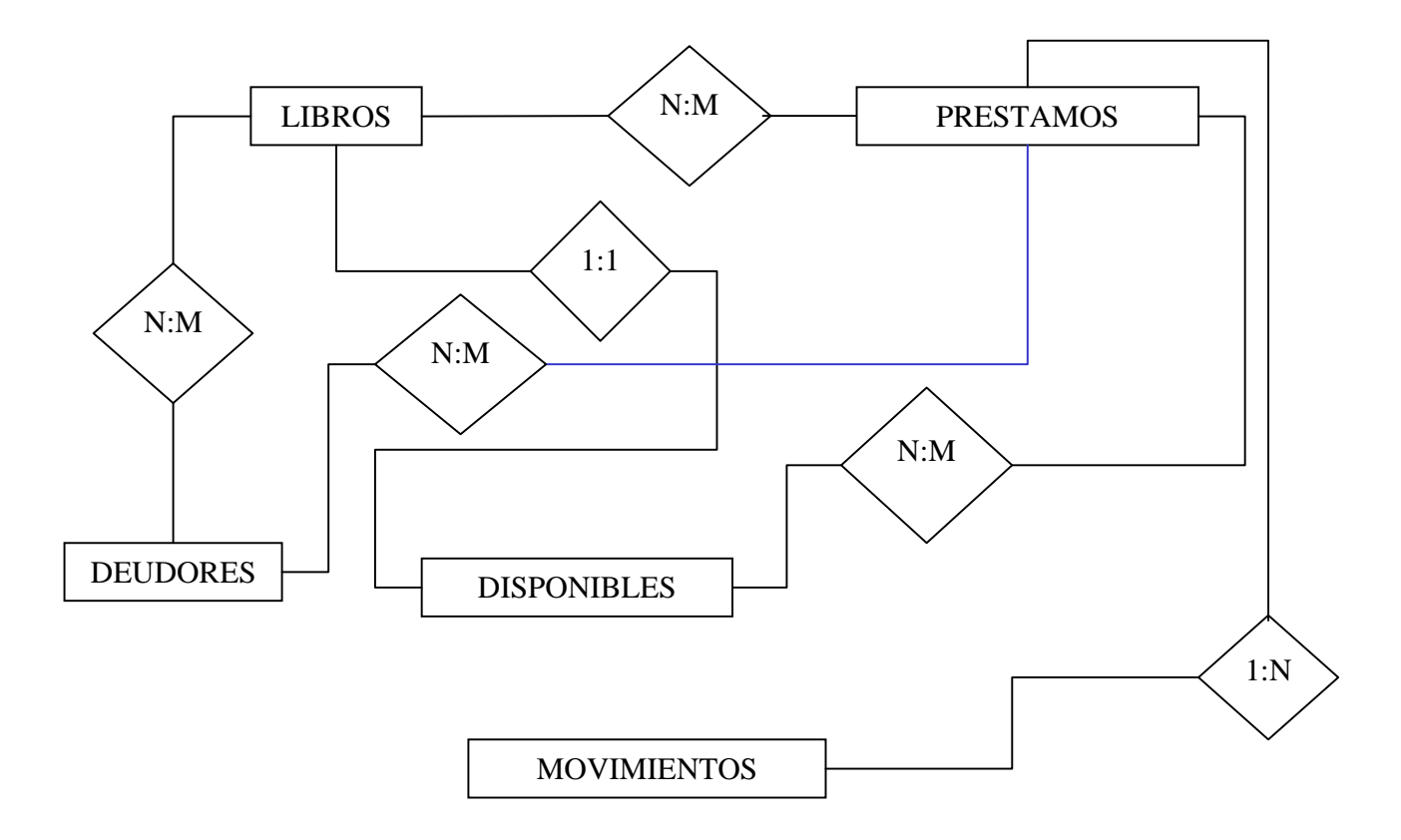

### **4.2.1.2.2 DER Proceso Devolución de Libros**

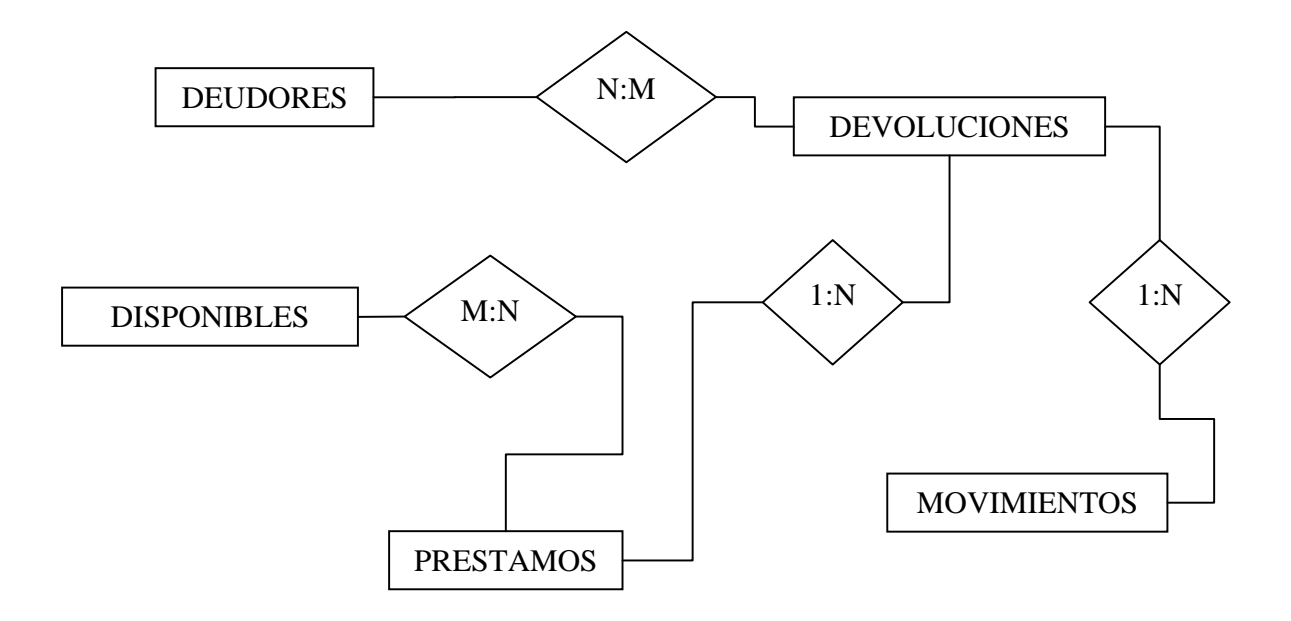

### **4.2.1.2.3 Relaciones de Cardinalidad N:M**

• **Proceso Préstamo de Libros** 

#### **DEUDORES – PRESTAMOS**

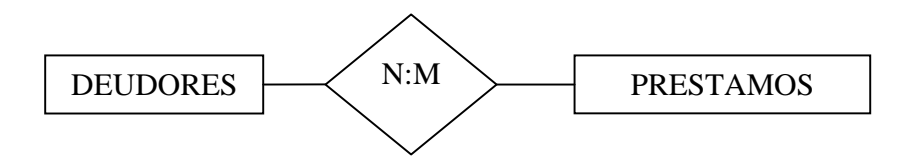

Cada usuario tiene derecho a pedir mas de un libro en calidad de préstamo, y un libro puede ser prestado a varios usuarios.

#### **DEUDORES – LIBROS**

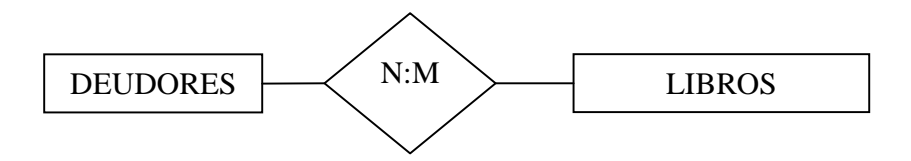

Un libro puede estar en poder de varios usuarios y estos pueden tener más de un libro

### **PRESTAMOS – LIBROS**

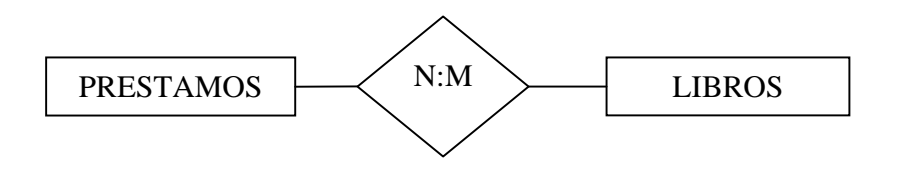

Un libro se presta tantas veces como existencias y cada préstamo puede ser de hasta tres libros.

# **PRESTAMOS – DISPONIBLES**

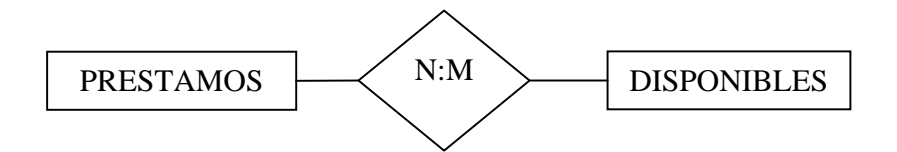

Como en disponibles se registran las existencias de libros entonces un libro disponible puede prestarse más de una vez y por préstamo va a haber mas de un libro.

• **Proceso Devolución de Libros** 

### **DEUDORES – DEVOLUCIONES**

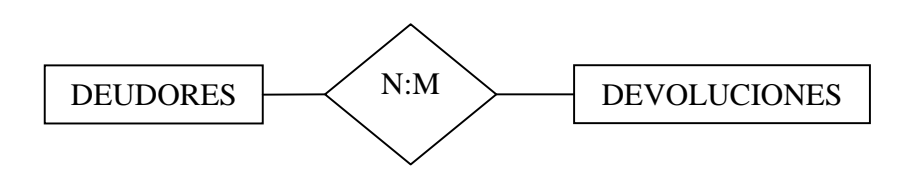

Un usuario puede devolver mas de un libro, y ese libro lo pudieron devolver otros diferentes.

# **4.2.1.2.4 Relaciones de Cardinalidad 1:N**

• **Proceso Préstamo de Libros**

# **MOVIMIENTOS – PRESTAMOS**

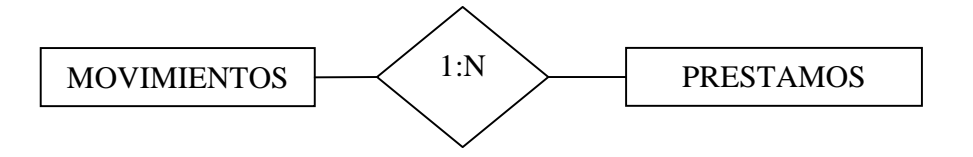

Si por préstamo se incluyen hasta tres libros, en movimientos se registran los tres.

• **Proceso Devolución de Libros**

# **MOVIMIENTOS – DEVOLUCIONES**

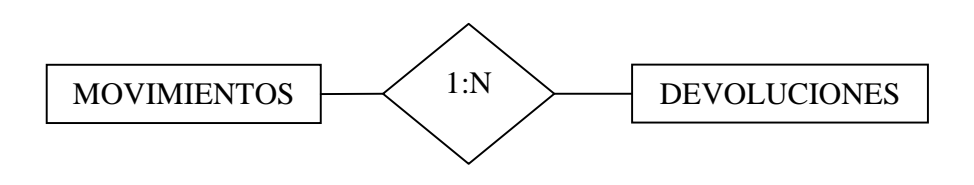

Si por préstamo se incluyen hasta tres libros, las devoluciones también se deben registrar en igual número.

### **PRESTAMOS – DEVOLUCIONES**

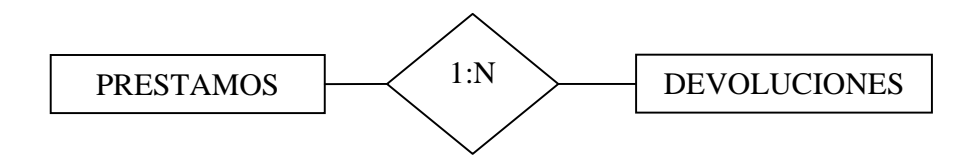

Un préstamo puede ser de hasta 3 libros, que pueden ser 3 diferentes devoluciones.

# **4.2.1.2.5 Relaciones de Cardinalidad 1:1**

• **Proceso Préstamo de Libros**

# **LIBROS – DISPONIBLES**

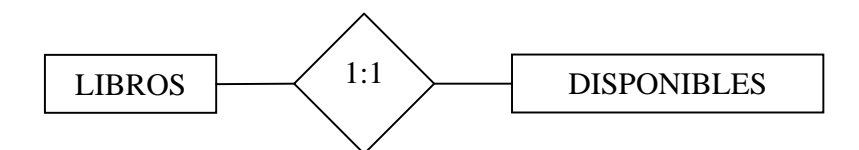

Cada libro Clasificado solo tiene un registro de existencias y no puede haber una disponibilidad de varios libros.

# **Explicación tablas Procesos Préstamo y devolución de Libros**

### **PRESTAMOS**

En esta tabla se almacena la información básica del préstamos, considerando el

estado original del Libro.

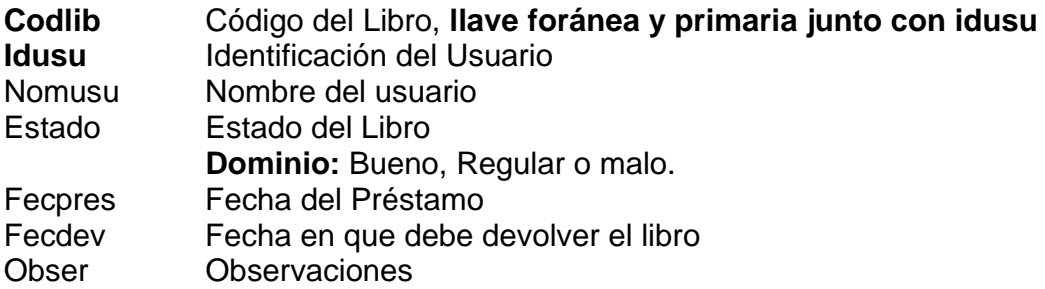

### **DISPONIBLES**

Suministra la disponibilidad de los libros que solicitan los usuarios.

# **Composición**

Codlib Código del Libro, **llave foránea** Cant Numero de ejemplares

#### **EST\_DEVOL**

Conformada por los diferentes tipos de devolución que puede hacer un usuario de la Biblioteca, por ejemplo, 01- Devolución Normal, 02-Libro Perdido, 03-Libro Deteriorado, etc.

**Codest** Código de la devolución, **llave primaria.** Desest Descripción de cada tipo

#### **DEUDORES**

Almacena los datos de quien solicita el libro, para su posterior devolución,

permitiendo además el control del número de libros que se le presta a cada

usuario.

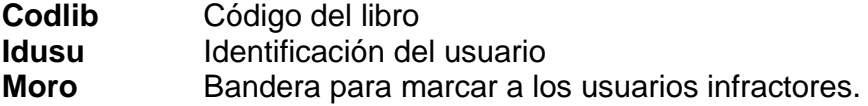

Los tres campos conforman la **llave Primaria**

#### **DEVOLUCIONES**

Contiene la información de las devoluciones que realiza cada usuario, asignando

un tipo de devolución.

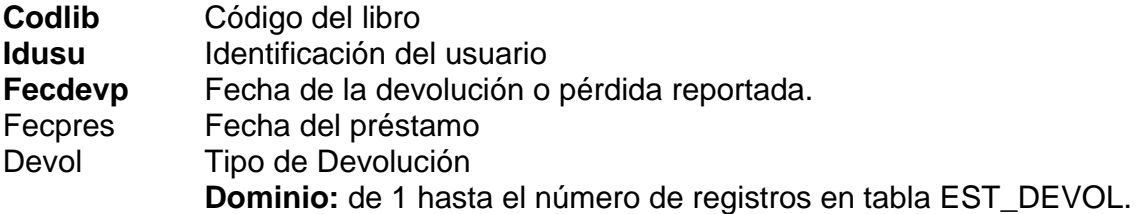

Los tres campos conforman la **llave Primaria**

# **TABLA AUXILIAR DE CONSULTA**

Esta tabla pertenece al Sistema de Información de Gestión de Centros, donde se realiza el control de estudiantes matriculados.

De esta tabla se extrae, por medio de la cédula, el nombre y apellido del usuario, que permite validar si está vinculado a la institución, garantizando la seguridad a la hora de prestar libros.

# **MOVIMIENTOS**

Para realizar estudios estadísticos, en esta tabla se registran los prestamos y devoluciones de libros.

# **Composición**

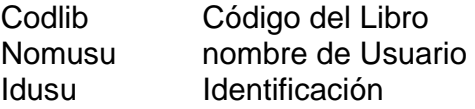

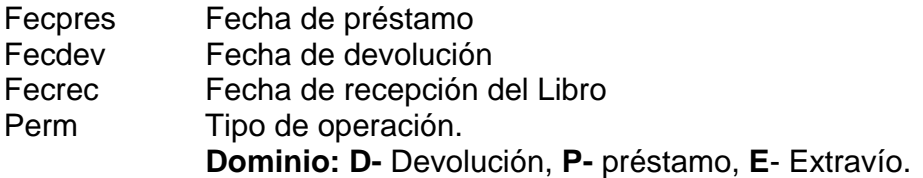

#### **4.2.2 Diseño de Pantallas**

El corazón de la aplicación es el diseño de la base de datos y el exterior o lo que permite ocultar estos códigos y la vista que va ha tener el usuario del Sistema, esta conformado por el conjunto de elementos visuales que estructuran las diferentes pantallas, menús y barras de herramientas de cada módulo que presenta la aplicación.

Las pantallas pertenecientes a este Sistema, tienen características específicas que permiten al usuario realizar y observar cada proceso de la mejor manera.

Los elementos que se identifican son:

- *Barra de Titulo.* Que muestra el nombre la pantalla activa en la aplicación.
- *Barra de menú.* Son las diferentes opciones o procesos que se pueden realizar en determinado punto de la aplicación, como consultas, ingreso o actualización de la información que el usuario seleccione.
- *Ventana.* En esta parte se ubican los diferentes lienzos donde se desarrollan los procesos que el administrador active.

• *Barra de Mensajes.* En la parte inferior de cada ventana se generan un sinnúmero de mensajes para el usuario, ya sea por cometer algún error o simplemente como un medio informativo que la aplicación utiliza como guía, facilitando su manipulación.

#### • **Diseño de Menús**

Las funciones y la navegación que el usuario desarrolla a través de los menús, se especifican en las gráficas siguientes, explicando los procesos de cada opción, permitiendo desde aquí un reconocimiento del entorno del Sistema para la administración de la Biblioteca.

#### • **Reportes**

Los reportes que se generan en esta aplicación, se agruparon todos en una sola opción. De acuerdo a su tipo, el usuario deberá interactuar directamente, ingresando datos en una pantalla de parámetros o simplemente esperar que aparezca la información solicitada.

#### **Componentes**

*Encabezado:* En esta parte se encuentra el logotipo del SENA, la dependencia a quien pertenece el reporte, el nombre del reporte, las páginas y la fecha de generación.

*Cuerpo:* La información solicitada por el usuario de acuerdo a los parámetros de entrada u originada directamente de una consulta tienen su establecimiento en esta parte del reporte.

Esta información puede apreciarse en forma tabular, o sea, diferentes campos de información distribuidos en columnas.
### **5. SERVIDOR DE CORREO ELECTRONICO**

### **5.1 LA INTRANET NACIONAL DEL SENA**

El SENA ha desarrollado un Sistema de comunicación entre sus numerosas Regionales, valiéndose de las tecnologías disponibles en nuestro tiempo, hacemos referencia a los adelantos en la creación de redes informáticas, que permiten, de manera satisfactoria, obtener grandes beneficios en el manejo de la información, con mayor rapidez y seguridad.

En el proceso de configuración de la Intranet del SENA a nivel nacional, un conjunto de profesionales fue el encargado de establecer diferentes parámetros que consolidaron este Sistema como una alternativa acorde a las necesidades de esta gran Institución, favoreciendo a sus usuarios (Estudiantes, Docentes, Administrativos...) con un sinnúmero de servicios, que a la postre mejorarían todos los procesos que gestionan las labores normales de la entidad. (Dirección general SENA, Servicio Nacional de red, 1996).

La Intranet del SENA a nivel nacional, tiene como centro de control a la Dirección General en Bogotá, quien coordina todas las actividades y servicios que se realizan y se prestan a los usuarios, no solo se tienen servicios que implican el manejo de información correspondiente a los procesos específicos de la institución, sino también servicios como Internet para todos sujetos, Servicio de videoconferencia, servicio que esta abierto para usuarios externos, y correo electrónico.

Actualmente el SENA tiene una infraestructura de redes LAN y WAN que soportará la arquitectura empresarial de la entidad y permite la comunicación entre todas las dependencias del SENA a nivel nacional. (Dirección General y 18 Regionales)

La interconexión eficaz de las redes LAN dentro de una red WAN es un factor crucial para el éxito de las operaciones del SENA. Debemos articular una serie de servicios de comunicaciones que son los que nos permitirán hacer uso efectivo de la infraestructura de red nacional.

### **5.1.1 Estructura física red nacional**

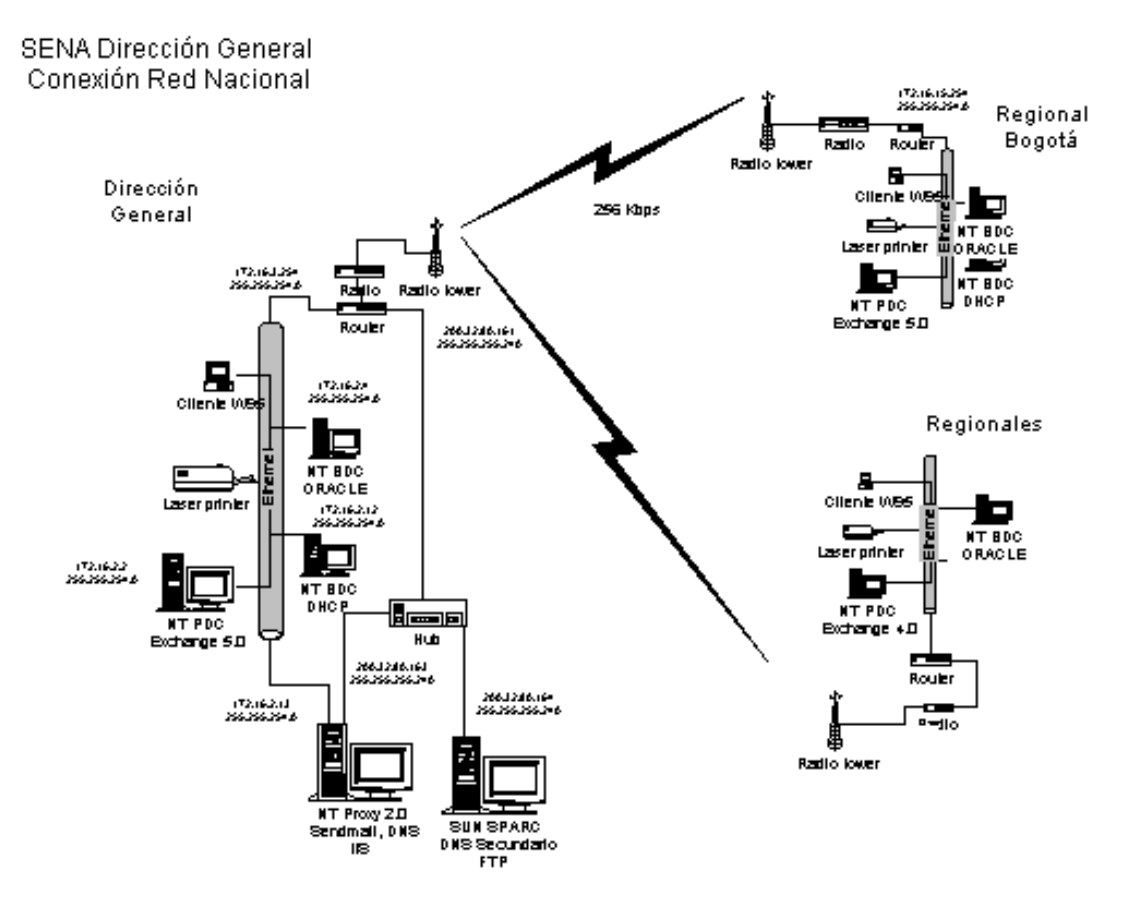

**Figura 2.** Red Nacional SENA

Para la configuración de cada Subred determinada por cada Regional, se establecieron ciertas configuraciones para Servidores y terminales. Primero que todo se considera como Sistema Operativo para los Servidores Windows NT y para las terminales Windows 9X o Superior, partiendo de esta instancia determinamos:

**5.1.2 Esquema de dominios Windows NT.** Se tendrán múltiples dominios, los cuales estarán determinados por aquellos sitios de la misma región geográfica (regionales, centros) que puedan interconectarse con routers. Aquellos dominios que puedan interconectarse con otros (siguiendo el esquema jerárquico del SENA) lo harán mediante relaciones de confianza de una vía, donde el dominio confiado es siempre el dominio de Dirección General.

En este modelo, las cuentas de usuarios y los grupos locales se crean a nivel de cada dominio. Los grupos globales deben crearse en todos los dominios.

Por razones de confiabilidad, cada dominio debería tener al menos un controlador de dominio de respaldo (BDC) en adición al controlador primario (PDC) del dominio. En el esquema planteado en el SENA, esto no será siempre posible, en especial en los sitios pequeños, pero es imperativo para las Regionales y Dirección General. En cualquier caso, la recomendación de Microsoft es siempre tener como mínimo un BDC en cada dominio.

Los dominios, en adición a las cuentas, actúan como administradores de recursos. Cada dominio tiene sus propios recursos, que pueden estar disponibles a toda la red pero que pueden administrarse en forma local al dominio.

Los usuarios en un dominio ven inicialmente sólo sus propios recursos, lo que simplifica y acelera el proceso de *browsing* (exploración de recursos en la red).

Las ventajas del esquema escogido para el SENA son:

- Administración distribuida de las cuentas de usuarios.
- Flexibilidad para adaptarse a las restricciones de la red de comunicaciones WAN.
- Administración de recursos a nivel de cada dominio.

#### **5.1.3 Implantación de la estructura de dominios.**

**5.1.3.1 Un dominio por cada regional.** Esta alternativa planteada por el SENA es con el fin de reflejar exactamente la organización geográfica de la entidad y los flujos de información establecidos. Esto quiere decir que la red nacional del SENA tendría 25 dominios, uno en la Dirección General y 24 en las regionales, donde el dominio de cada regional tiene cubrimiento sobre los centros de su región. Los dominios de las regionales establecen relaciones de confianza hacia el dominio de la Dirección General**.** 

Las relaciones de confianza entre dominios sólo se podrán establecer si existe la conexión física entre ellos. Si el SENA no cuenta en alguna regional con infraestructura de red WAN en el momento de implantar su dominio, éste quedará desconectado del resto de la red lógica.

## **5.1.3.2 Nombres de máquinas.**

**Servidores:** S-Rrr-Ccc-nn-F, donde Rrr es la abreviatura de la regional (ver tabla 3), Ccc es la abreviatura de la ciudad donde está localizado el servidor, nn es un número consecutivo de 01 a 99, y F es la función del servidor dentro del dominio de Windows NT (P para *Primary Domain Controller*, B para *Backup Domain Controller*, y M para *Member Server*).

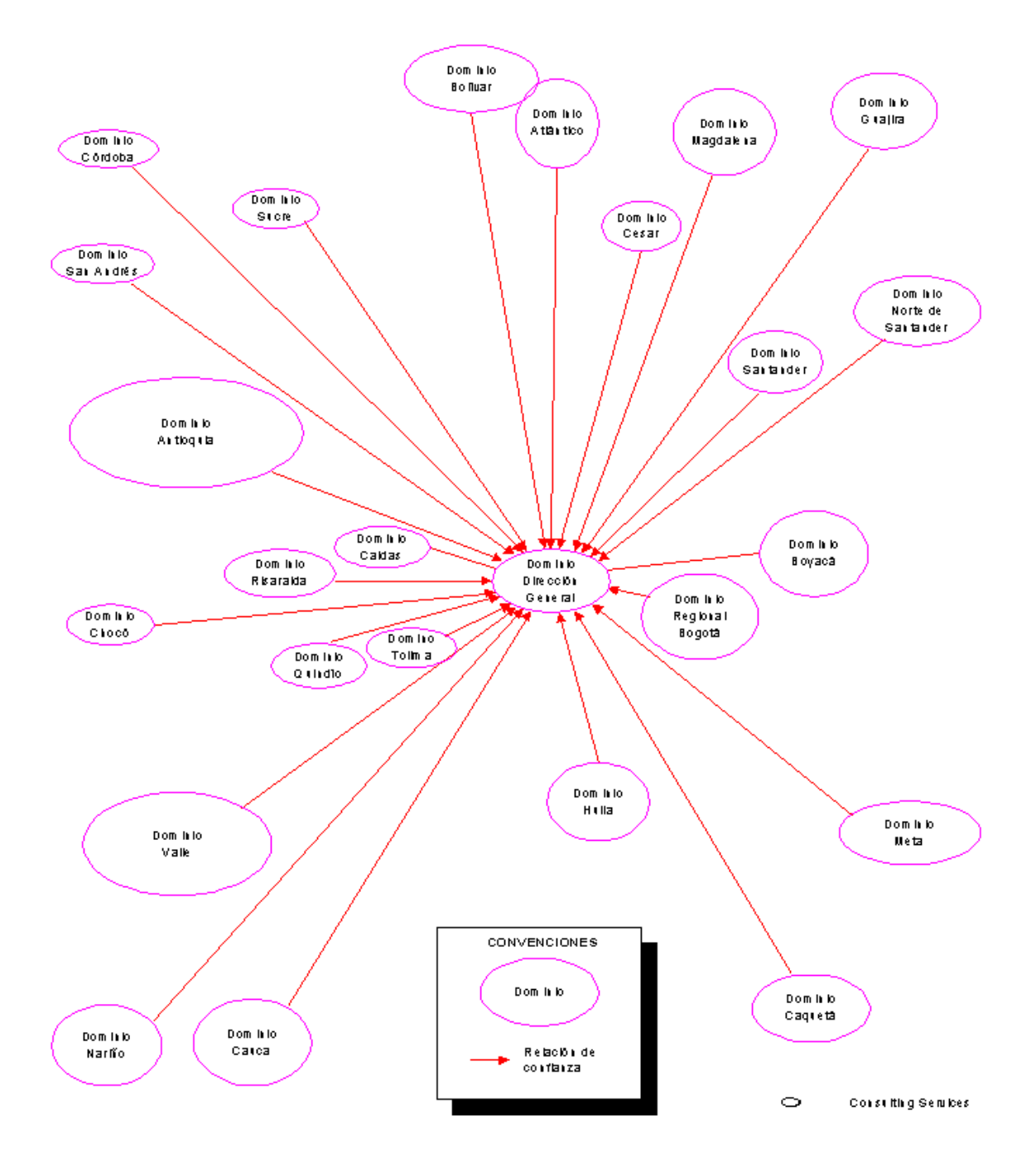

# SENA - Estructura de dominios de Windows NT - Alternativa 1

**Figura 3.** Estructura de Modelos

**Estaciones:** E-Rrr-Ccc-nnn, donde Rrr es la abreviatura de la regional, Ccc es la abreviatura de la ciudad donde está localizada la estación, y nnn es un número consecutivo de 01 a 999.

| ANICVIALUIAS UC NCYIVIIAICS |             |
|-----------------------------|-------------|
| Nombre regional             | Abreviatura |
| Dirección General           | Drg         |
| Bogotá-Cundinamarca         | <b>Bog</b>  |
| Tolima                      | Tol         |
| Boyacá                      | Boy         |
| Santander                   | San         |
| Norte de Santander          | Nor         |
| Cesar                       | Ces         |
| Guajira                     | Gjr         |
| Magdalena                   | Mag         |
| Atlántico                   | Atl         |
| Bolívar                     | <b>Bol</b>  |
| <b>Sucre</b>                | Suc         |
| Córdoba                     | Cor         |
| Antioquia                   | Ant         |
| Chocó                       | Cho         |
| Risaralda                   | <b>Ris</b>  |
| Caldas                      | Cal         |
| Casanare                    | Cas         |
| Quindío                     | Qui         |
| Valle                       | VII         |
| Cauca                       | Cau         |
| Nariño                      | Nar         |
| Huila                       | Hui         |
| Meta                        | Met         |
| Caquetá                     | Caq         |
| San Andrés y Providencia    | <b>SAP</b>  |

**Abreviaturas de Regionales** 

**5.1.3.3 Nombres de dominios.** Como se tiene un dominio por cada regional, el nombre del dominio será idéntico al nombre de la regional. Los dominios, por lo tanto, quedarían:

- DIRGENERAL BOGOTA
- 
- 
- CESAR GUAJIRA
- MAGDALENA ATLANTICO
- BOLIVAR SUCRE
- 
- 
- 
- 
- NARIÑO HUILA
- 
- SAN-ANDRES CASANARE
- 
- TOLIMA BOYACA
- SANTANDER NORTE-DE-SANTANDER
	-
	-
	-
- CORDOBA ANTIOQUIA
- CHOCO RISARALDA
- CALDAS QUINDIO
- VALLE CAUCA
	-
- META CAQUETA
	-

**5.1.3.4 Nombres de usuarios.** El siguiente estándar se utiliza para los nombres de las cuentas de usuarios.

Wxyyyyyyyz Donde W es la inicial del primer nombre, x (opcional) es la inicial del segundo nombre, si lo hubiera, yyyyyyy son las primeras 7 letras del apellido, y z es la inicial del segundo apellido, que se coloca en caso de homónimos al nombre de la cuenta que se está creando (la primera no la tiene).

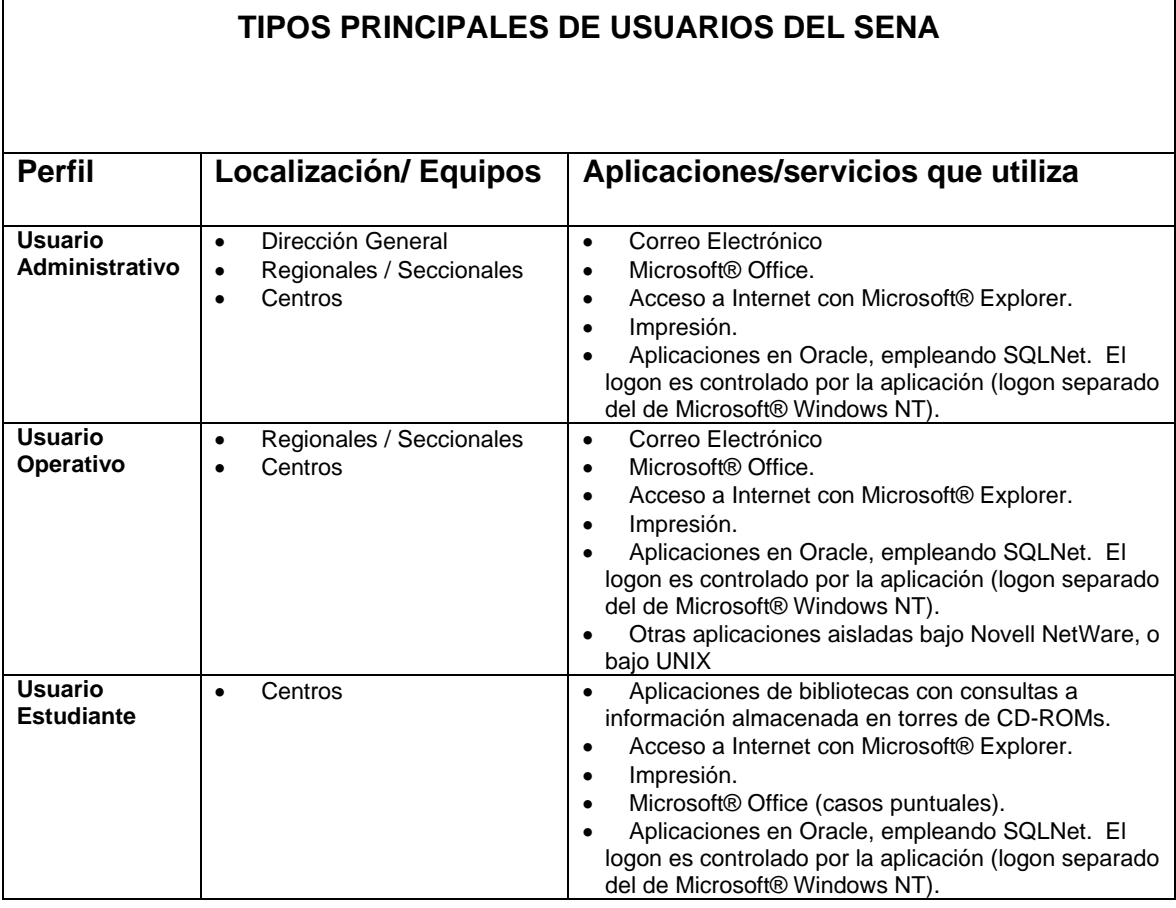

## **5.1.3.5 Conformación de los Grupos de Trabajo. Flujos de Información.**

En todos los casos, el trabajo se realiza en grupos conformados por funcionarios de la misma dependencia y región geográfica. Por lo tanto, la mayor parte del intercambio de información es interna a la dependencia. El intercambio de información entre dependencias usualmente consiste en comunicaciones formales que siguen un esquema netamente jerárquico establecido por el organigrama de la Entidad.

Igualmente, el SENA sigue su estructura organizacional para realizar la consolidación de información. Las sedes administrativas regionales consolidan información de sus centros, y a su vez la información de las regionales es enviada a la Dirección General para su consolidación.

### **5.1.4 Administración.**

**5.1.4.1 Estrategia de asignación y utilización de grupos.** Un grupo local es una entidad única de seguridad a la cual se le puede autorizar acceso a múltiples objetos en una ubicación (dominio, servidor o estación), lo que elimina la necesidad de asignar los permisos de acceso en forma individual para cada uno de los objetos. Un grupo global permite agrupar cuentas de usuario y otorgarles permisos de acceso a objetos en múltiples dominios y estaciones**.** 

Cuando se tienen múltiples dominios, se pueden extender los permisos de acceso de usuarios a recursos en otros dominios adicionando sus cuentas a un grupo global en el dominio "local" y adicionando el grupo global a un grupo local en el dominio "remoto" (debe existir una relación de confianza entre los dos dominios, en la que el dominio "local" es el *trusted domain* y el "remoto" es el *trusting domain*).

La siguiente tabla provee guías para la utilización de grupos globales y locales:

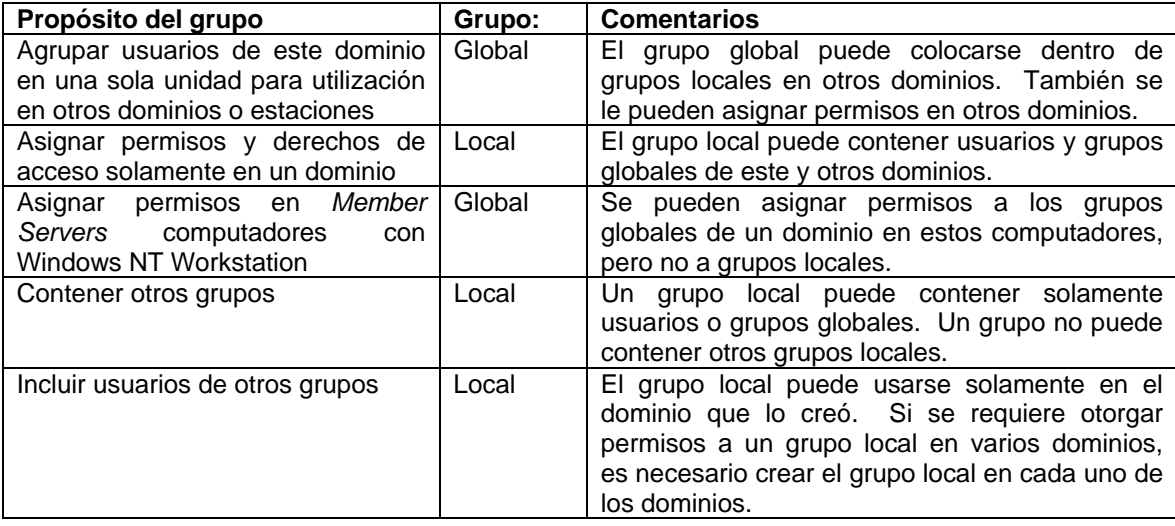

**5.1.4.2 Grupos Predefinidos.** Existen una serie de grupos locales predefinidos para los controladores de dominio (*domain controllers*) y estaciones con Windows NT Workstation o *member servers*. Las siguientes tablas resumen los derechos y capacidades que tienen estas máquinas en los grupos locales predefinidos**:** 

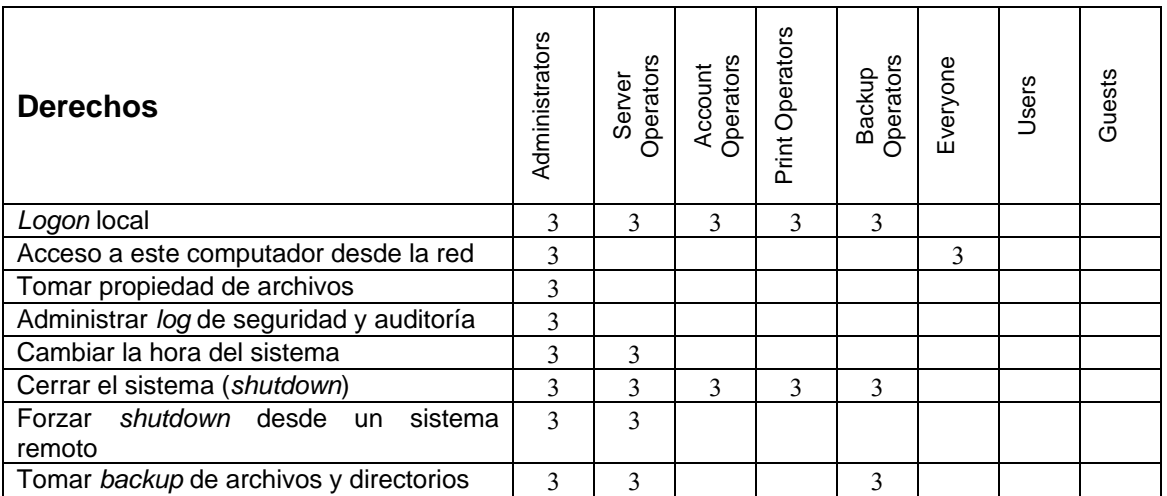

*Controladores de dominio con Windows NT Server* 

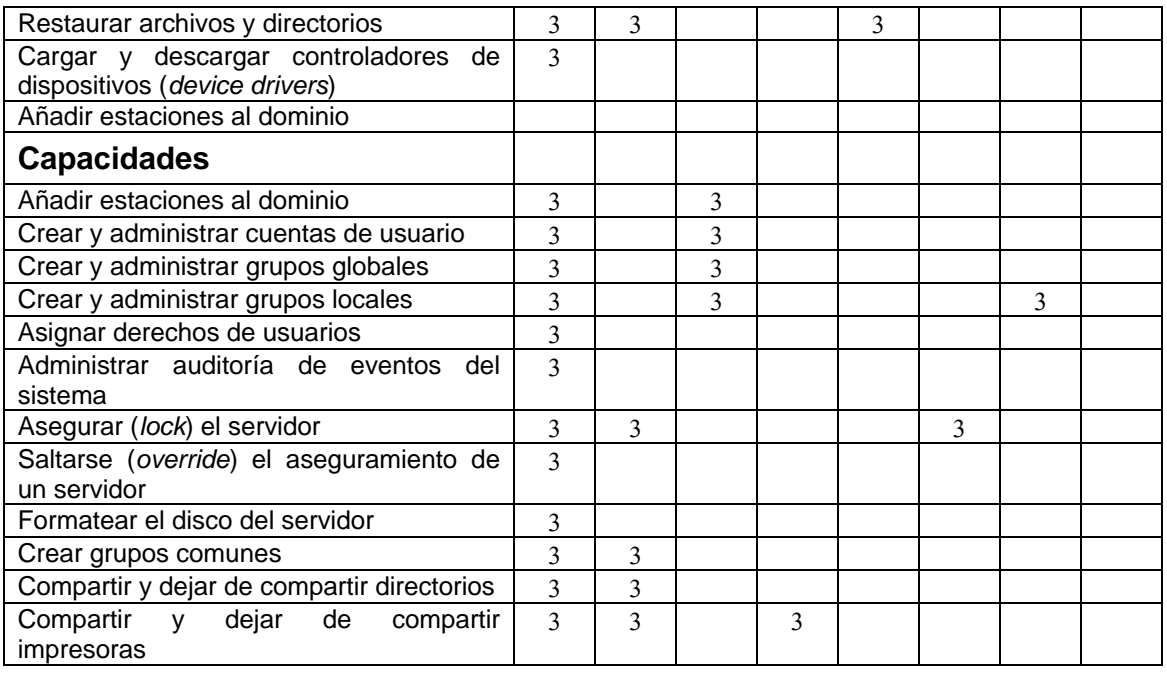

*Member servers con Windows NT Server y estaciones de trabajo* 

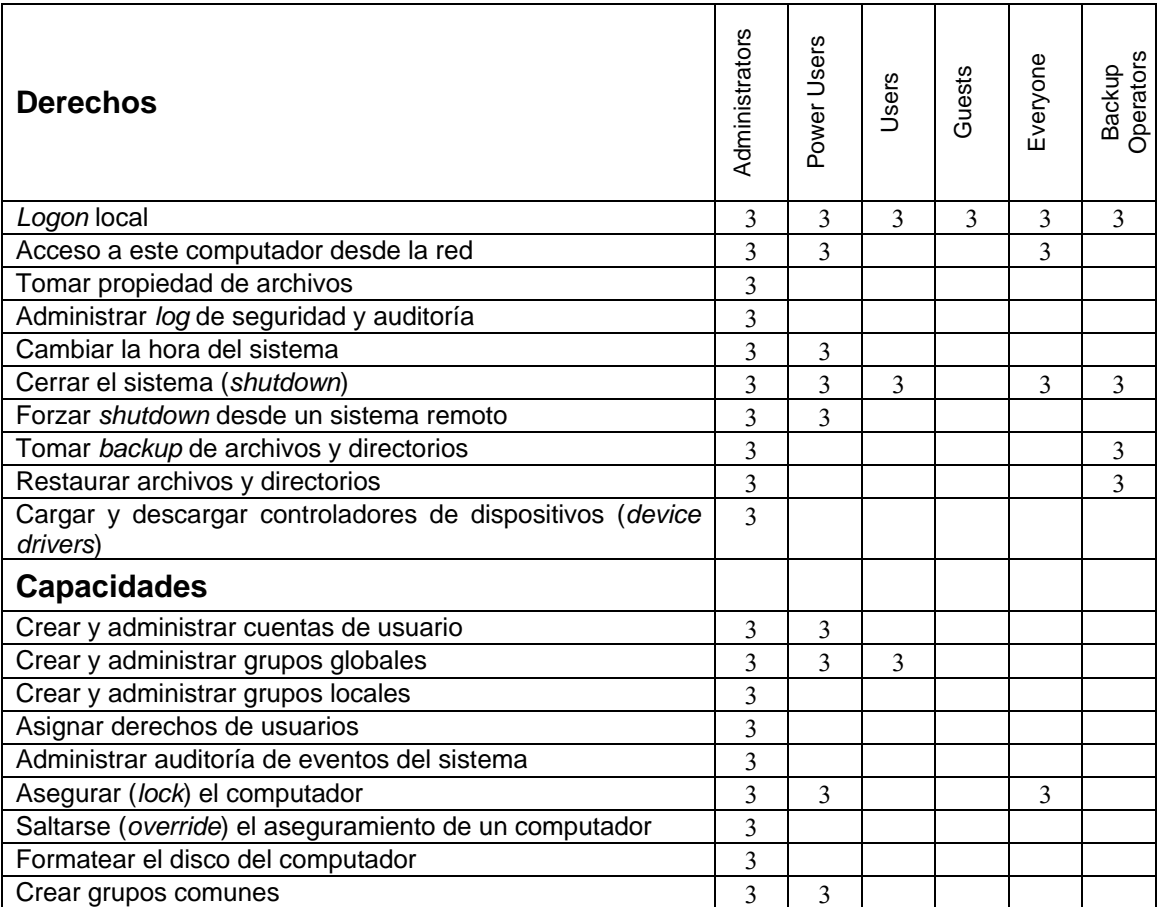

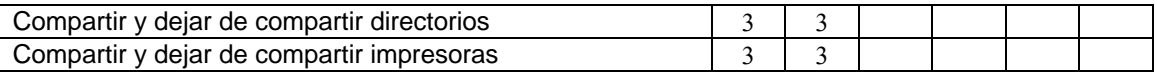

### **5.1.4.3 Políticas de Seguridad.**

**5.1.4.3.1 Passwords.** Se recomienda habilitar las siguientes opciones de Windows NT Server para reforzar las políticas de administración de passwords**:** 

Longitud mínima de 7 u 8 caracteres

Forzar cambio periódico del *password* (con vigencia de dos meses máximo) Forzar que el *password* nuevo no sea igual al anterior.

**5.1.4.3.2 Privilegios de Administrador.** En general, la mayoría o todos los administradores de una red Windows NT son a la vez administradores y usuarios. Por esta razón, es recomendable que cada administrador tenga dos cuentas de usuario: Una en el grupo Administrators (que se use para labores de administración de la red), y otra en el grupo Users en el dominio (que sea usada para las demás tareas). De esta manera hay un mejor nivel de seguridad y control en la red, ya que cuando un administrador esté trabajando como usuario regular (en su cuenta de usuario) no podrá cambiar accidentalmente aspectos de configuración de la red, y se limita el alcance de los problemas en caso de virus, caballos de Troya, u otros riesgos de seguridad**.** 

**5.1.4.4 Aplicaciones.** Según los perfiles de usuario típicos en el SENA, las

aplicaciones que trabajan en las estaciones son:

 $\mathsf{r}$ 

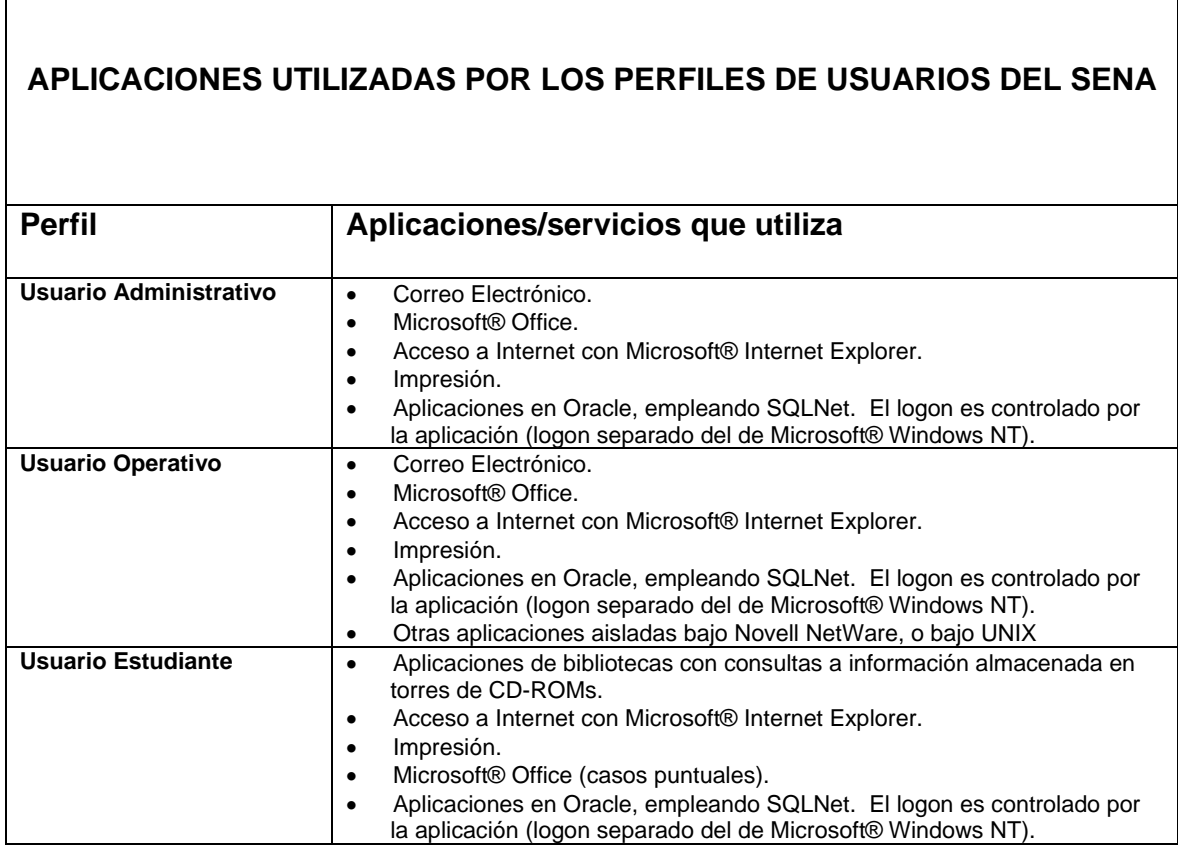

**5.1.4.5 Asignación de Direcciones IP. Servicio DHCP.** DHCP (Dynamic Host Configuration Protocol) fué creado por la Internet Engineering Task Force (IETF) con el fin de simplificar la configuración requerida al usar TCP/IP. DHCP está definido mediante los RFCs 1533, 1534, 1541 y 1542**.** 

DHCP se diseñó para facilitar la instalación de TCP/IP, reduciendo al mínimo la necesidad de intervención del usuario o su conocimiento técnico. DHCP permite configurar dinámicamente las direcciones IP de las estaciones y dedica a cada estación ("arrienda") su dirección asignada por un período especificado de tiempo, con posibilidad de renovación de este vínculo. DHCP usa un mecanismo de "arriendo" automático, confiable y seguro para la distribución y reutilización de las direcciones IP en redes complejas, con poca o ninguna necesidad de intervención administrativa.

DHCP brinda los siguientes beneficios:

- *No requiere configuración por parte del usuario:* Cuando una estación configurada para usar DHCP automático arranca, automáticamente "arrendará" una dirección IP de un servidor DHCP.
- *Eliminación de los errores de configuración:* El servidor DHCP suministra toda la información de configuración de TCP/IP necesaria para las estaciones y/o servidores que usan este servicio. Por lo tanto, si el servidor DHCP tiene información correcta de configuración, las estaciones o servidores usuarios del servicio DHCP serán correctamente configurados.
- *Baja carga administrativa:* El administrador define un conjunto de direcciones IP (pool) que el servidor DHCP emplea para asignar a las estaciones o servidores que atiende, y por consiguiente no requiere llevar registro de las direcciones en uso y disponibles.

• *No se requiere reconfigurar estaciones al trasladarlas a otra subred:* Cuando una estación se apaga o se mueve a otra subred, libera automáticamente su dirección IP, la cual queda disponible para ser usada por otra estación de la subred inicial. Al arrancar en la nueva subred, la estación tomará una dirección IP del servidor DHCP que atiende dicha subred.

**5.1.4.6 Definición de rangos de direcciones IP para los pools. Scopes de DHCP.** Con el fin de brindar tolerancia a fallas, Microsoft recomienda que haya siempre dos o más servidores DHCP disponibles en la red para proveer direcciones IP válidas e información de configuración a las estaciones que las soliciten. De esta forma, las estaciones podrán obtener su configuración de TCP/IP aún en caso de falla de uno de los servidores DHCP.

A cada servidor DHCP se le debe definir uno o más *Scope* (rangos de direcciones IP para su *pool*) único(s) y separado(s) de los demás, puesto que DHCP no tiene un mecanismo para coordinar direcciones superpuestas entre servidores. Este requisito es imperativo para que la red funcione adecuadamente.

Puesto que la red del SENA estará compuesta por diversas subredes, recomendamos que cada subred tenga un servidor DHCP (con dos *scopes*) que maneje un rango grande (75% aproximadamente) de su *pool* de direcciones IP para la subred local (primer *scope*) y el rango restante de su *pool* de direcciones IP (25% aproximadamente) para otra subred (segundo *scope*). De esta manera, si el servidor DHCP de una subred queda fuera de servicio, las estaciones de la subred aún podrán conseguir sus direcciones IP del servidor DHCP de otra subred (dentro del rango limitado definido para el segundo *scope* de dicho servidor).

El SENA deberá tener en cuenta para la definición de los *scopes* de los servidores DHCP los siguientes rangos de direcciones IP, establecidos :

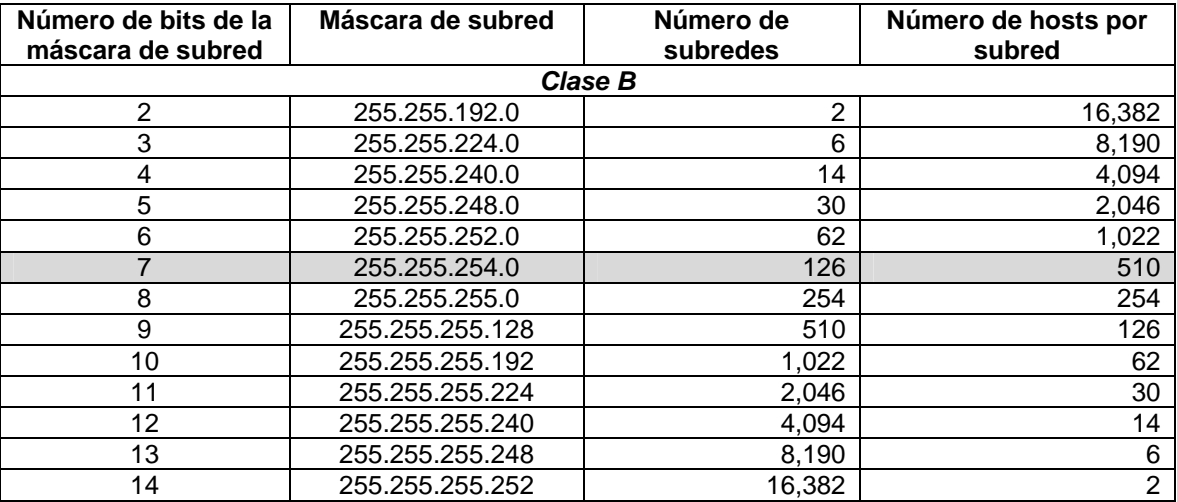

### **Dirección Ip de red**

172.16.0.0

**Mascara de red (para todas las redes)** 

255.255.254.0

### **Dirección de Broadcast (para todas las redes)**

172.16.255.255

# **Rangos de IP Nacionales Asignados**

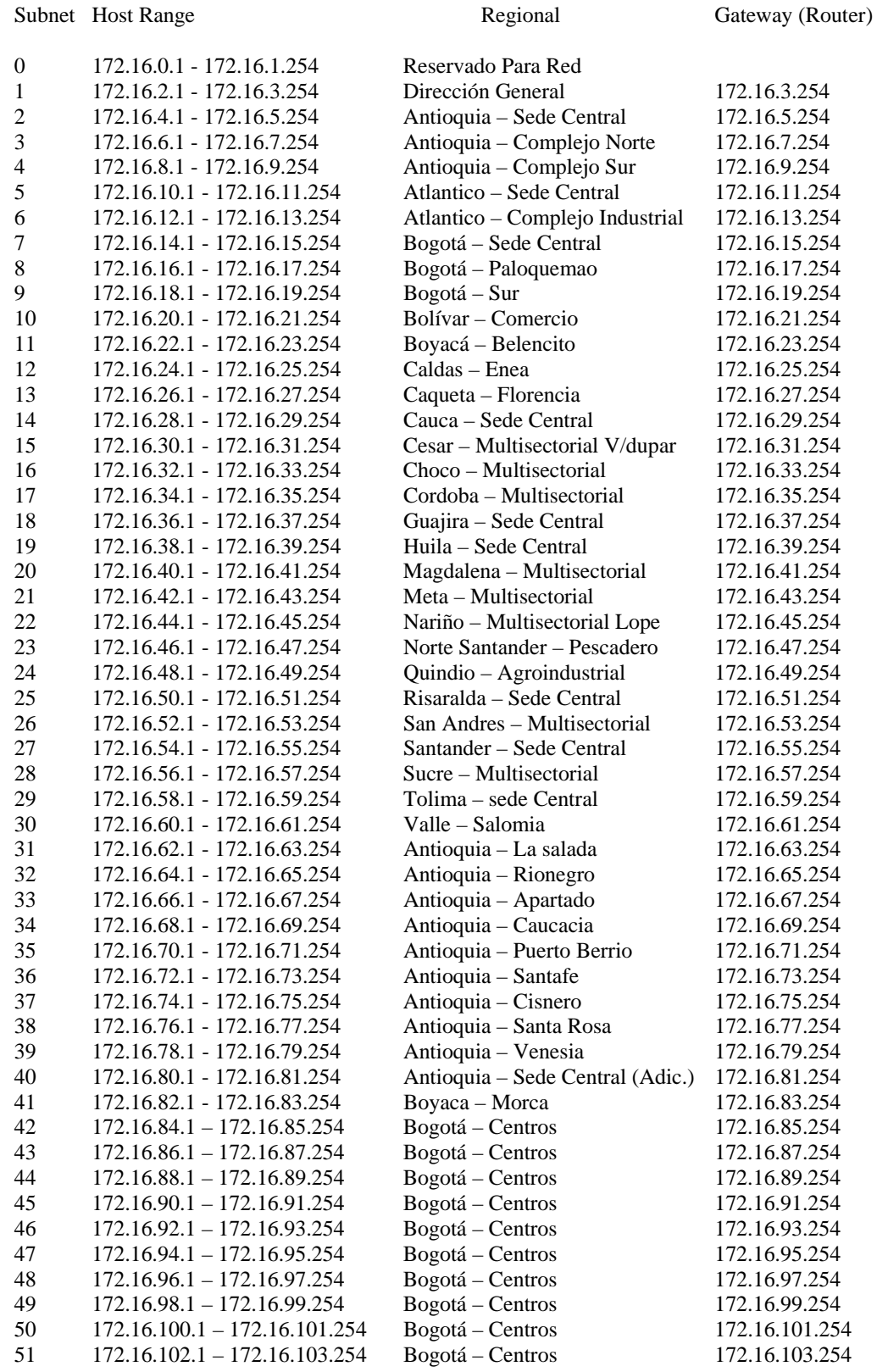

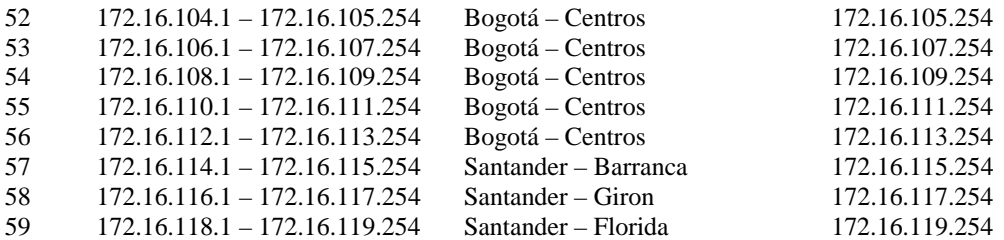

De acuerdo con las necesidades de interconexión, las regionales podrán solicitar a la División de Organización y Sistemas de la Dirección General la asignación de nuevos rangos de direcciones IP para centros que se integren a la red regional. Las direcciones correspondientes a los enrutadores ya fueron programadas y son las que se muestran en la tabla anterior. (Dirección general SENA, Servicio Nacional de red, 1996).

### **5.2 SERVIDOR LINUX PARA CORREO ELECTRÓNICO**

El SENA por medio de los Servidores localizados en la Dirección General, presta a diferentes usuarios del las regionales presentes en el país, el servicio de correo electrónico, asignando cuentas de correo si ellos lo solicitan, creando una dependencia para el acceso a este servicio, si bien, no hay dificultades notables en este proceso, la configuración de un Servidor de Correo Electrónico independiente del ya existente en Bogotá y exclusivo para Nariño, contribuiría a un mejor desempeño de las operaciones de flujo de información tanto a nivel de la Regional como a nivel Nacional, suministrando a casi todos los usuarios una dirección real de correo, accediendo a ella desde cualquier computador que tenga conexión a Internet o simplemente desde la Intranet del SENA, utilizando como Software de conexión Outlook.

**5.2.1 Características Físicas del Servidor.** Para este propósito se ha asignado un Servidor con las siguientes características de Hardware:

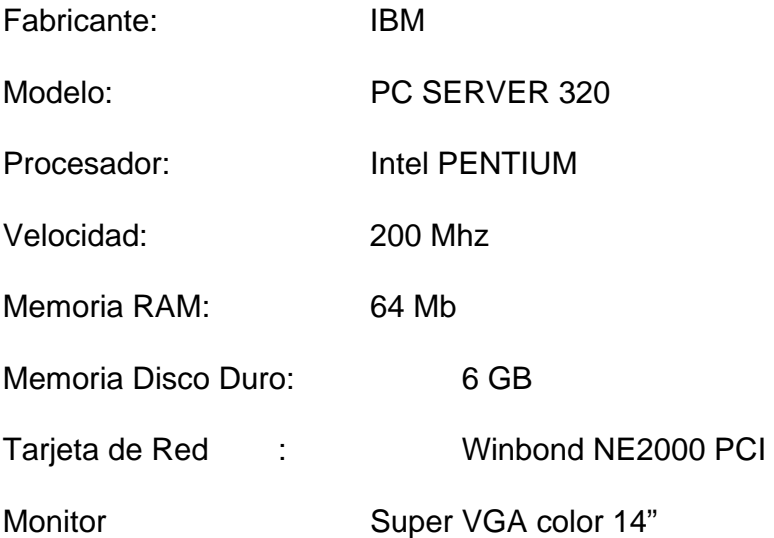

**5.2.2 Software Instalado en el Servidor.** La competitividad a la que ha llegado el mercado de la Informática en diferentes aspectos, Hardware, Software, tecnología en comunicaciones y medios que faciliten su uso, permite a muchas empresas y usuarios obtener distintos caminos para solucionar sus necesidades en el manejo de la información. Los Ingenieros tenemos una implicación directa en el desarrollo y aplicación de estas nuevas posibilidades que nos ofrece el mercado, determinando el buen aprovechamiento de estas, hacia la consecución del mejoramiento en estos campos.

Gracias a la variedad de productos, se puedo determinar la opción más conveniente para las posibilidades del SENA y del Sistema. LINUX provee a los usuarios grandes ventajas en la administración, operación y control de Sistemas de Redes Informáticas, este es el caso de la versión LINUX REDHAT, empleada en el proyecto para el Servidor de Correo.

Este Sistema Operativo ofrece innumerables servicios y facilidades para diferentes propósitos, suministra seguridad, economía, tecnología, accesibilidad y una interfaz amigable al usuario, aspectos que influyen sin duda alguna, en el desempeño de un Sistema Informático.

Un Sistema Operativo se define como un administrador, de todos y cada uno de los recursos disponibles de una computadora, disco duro, periféricos (impresora, mouse, teclado, scaner, monitor, impresora...), como también la memoria, todo esto para que la realización de distintas actividades sea coordinada, en el tiempo exacto y en el lugar solicitado.

Linux RedHat es un software libre, esto tiene una gran variedad de contenidos en su significado, sin adentrarnos mucho en este tema, es tipo de Paquetes se pueden instalar en las máquinas que usted quiera, no importa el número porque este es gratuito y no necesita ningún tipo de licencia para ser utilizado por sus usuarios, en términos de gastos de cualquier empresa no sería muy difícil tomar una decisión al momento de escoger un S.O. para sus equipos, teniendo en cuenta que pocas son las empresas que en este momento no utilizan un computador para sus operaciones normales.

La gran acogida que a tenido este Sistema Operativo ha llevado a que importantes casas de Software ofrezcan a los usuarios una gran diversidad de aplicaciones para desarrollar distintas de actividades en cualquier empresa, procesadores de texto, graficadores, hojas electrónicas son algunos utilitarios que también en su mayoría son gratuitos. (MOHR, James, 1999).

Algunos servicios que REDHAT proporciona son:

- Servidor FTP: Este servidor que utiliza el Protocolo de Transferencia de Archivos (FTP), permite a usuarios obtener o descargar de carpetas públicas ubicadas en el Servidor, archivos de una forma más directa sin tener que abrir imágenes o cualquier otro tipo de información que se utiliza en una página WEB, proporcionando la seguridad que en estos casos que requiere. El acceso al servidor se hace a través de un usuario llamado ANONYMOUS que no requiere de una contraseña, generalmente.
- Servidor HTTP: o Apache permite publicar paginas Web o distintos CGIs en la Internet o también a nivel de Intranet.

Servidor SMTP y POP3: Por medio del protocolo de envío de mensajes de correo (SMTP) y el de Recepción (POP3) el servidor intercambia Correo Electrónico con otros equipos o redes por Internet o en una Intranet.

- Servidor Samba: Permite que usuarios de equipos Windows y usuarios Linux aprovechen servicios de los dos Sistemas, como impresoras o manejo de archivos.
- Telnet: Servicio que proporciona un programa de terminal, para trabajar de forma interactiva con máquinas remotas como si fuera una local.
- Servidor DNS: Servidor de nombres de Dominio, encargado de encontrar otras máquinas ya sea por su nombre o su IP, además de permitir a estas encontrar las pertenecientes a su dominio.
- Entre otros...

Este Sistema Operativo contiene, para un mejor y fácil manejo, diferentes interfaces gráficas para el usuario, estas son KDE y GNOME, las cuales tienen un entorno muy amigable y parecido al proporcionado por las versiones de Microsoft Windows. Con esto Linux superó una desventaja que tenia al estar en un modo DOS, que no lo permitía tener un Sistema Multitarea.

Para la obtención de los privilegios del Servidor de Correo Electrónico, REDHAT en su instalación, registra un Software que administra los demonios de correo para su correcto funcionamiento, lo cual hace que determine la configuración de todos y cada unos de los servicios.

Sendmail versión 8.9.3-20 es el encargado de controlar el correo en diferentes aspectos:

- Permite determinar el tamaño del buzón de cada cuenta de usuario; el buzón es el recipiente donde se recibe el correo o donde se llena información o mensajes para enviar, generalmente la longitud es 5Mb.
- Crea un archivo tipo texto por cada cuenta de usuario, donde se depositan los correos que se han recibido.
- Identifica o determina que maquinas pueden acceder a él sin importar su origen.
- Llama a los demonios encargados de transportar el correo.

### **5.2.3 PROTOCOLOS**

### **SMTP**

"Simple Mail Transfer Protocol". Protocolo Sencillo de Transferencia de Correo. Este protocolo de Correo transfiere mensajes de texto entre computadores por medio del conjunto de protocolos TCPI/IP, su buena adaptación ha permitido que se pueda enviar vídeo, imágenes y/o voz a través de SMTP con la utilización del Protocolo MIME "Multipropose Internet Mail Extension". (STALLINS, 1997, 692).

### **POP3**

POP3 Post Office Protocol 3 (Protocolo de Oficina de Correos 3). Protocolo cliente-servidor de transferencia de mensajes de correo electrónico.

Protocolo usado por ordenadores personales para manejar el correo sobre todo en recepción.

Un servicio de email POP3 es tipo de servicio del email que usted generalmente recibe cuando usted se suscribe a un servicio Internet. Para utilizar el correo POP3 usted debe utilizar a clientes del email (software) como el MS Outlook Express, Eudora, Pegasus o ClickMail. Estos programas deben ser configurados correctamente para que usted tenga una dirección de correo completamente funcional. La configuración de estos programas de email es diferente para cada uno, pero todos requieren las mismas configuraciones básicas. (www.magicared.com ).

**5.2.4 Seguridad en el Servidor.** La seguridad es importante incluso en un Servidor de Correo, en este caso se han determinado ciertos puntos que favorecen este objetivo. Una de las medidas que directamente se aplican a la máquina, es desactivar la gran mayoría de los servicios, como: ftp, http, telnet, DNS, netstat, finger, bootp, rlogin, tftp, systat...

De esta forma solo dejaremos las funciones fundamentales para que el correo funcione.

Otra muy importante y fundamental medida de seguridad es la suministrada por las Firewall, que cumpliendo una función de filtro, controla la información que entra a la red interna y la que sale a Internet. Como su nombre los indica es un "muro de fuego" el cual realiza una especie de control de daños, impidiendo que un elemento dañino invada nuestra red o se siga expandiendo.

El SENA tiene en el Centro de Administración de la Red en la Dirección General, una Firewall, que ayuda a cumplir las funciones de seguridad enrutando y direccionando los paquetes que circulan dentro y hacia fuera de la red interna; pero además proporciona algunos servicios a los usuarios, como permitir el acceso a Internet, o a través del proceso de enmascaramiento realizar diferentes conexiones con equipos externos.

**5.2.4.1 Para Usuarios.** Siendo el Servidor exclusivo de correo es necesario además limitar los privilegios de los usuarios previniendo una violación a la seguridad desde dentro de la red, tenemos como medida especificar un Shell de conexión ("/bash/false") que no permita que los usuarios hagan Login al Servidor, sino simplemente la descarga del correo, convirtiéndolos en usuarios POP3 y pertenecientes a un Grupo predeterminado por Linux como "POPUSERS".

# **5.3 ELEMENTOS FUNDAMENTALES EN EL ESTABLECIMIENTO DEL SERVIDOR**

La Regional Nariño del SENA se conforma de diferentes Centros que cumplen diversas funciones a diferentes niveles; en Pasto en la Salida al oriente esta ubicado el Centro Multisectorial Lope compuesto por Centro de Comercio y Servicios, el Centro Agropecuario y el Centro Industrial, además se encuentra la Administración. Estas entidades están relacionadas y comunicadas entre sí por medio de Sistemas de Información y una Intranet cuyas características se especificarán más adelante; al tener a disposición estos recursos agiliza la prestación del Servicio de Correo al personal que labora en este sitio. El Servidor actualmente se ubica en la Administración en la Oficina de Sistemas.

**5.3.1 Configuración del Servidor.** En el proceso de instalación y configuración del Servidor existen algunos requerimientos mínimos para su correcto funcionamiento.

**5.3.1.1 Requisitos de Instalación.** Estos requerimientos son los mínimos para acceder a una versión de Linux:

### **Procesador**

Procesador : Intel 80386 ; Pentium, i486 y cualquier clon de Intel.

### **Disco Duro**

Depende en gran medida de la cantidad de programas/paquetes que se quiera instalar, del espacio que se reserve para swap (espacio de intercambio) y del espacio libre para datos/documentos.

Una instalación muy mínima, necesita de unos 10MB.

Una instalación mínima con las X incluidas, alrededor de los 80Mb.

Para tener un sistema completo (sistema/ librerías/ programas/ aplicaciones/ espacio para almacenamiento de datos), funcional , habría que tener de 500Mb a 1,5Gb de espacio en el disco duro. Como en cualquier sistema, pero si se desea instalar todos los programas pasen por el usuario o si la cantidad de información con la que se trabaja es muy grande, es necesario mucho más espacio y mucho más. (MOHR, James, 1999).

### **RAM**

Como mínimo se necesitan 4Mb de memoria RAM para utilizar Linux, esta cantidad es como se indica mínima y no apta para trabajar con sistemas gráficos. Para trabajar con las X-windows de una manera aceptable (dependerá del entorno gráfico utilizado) se necesitara como mínimo 16Mb.

Para un uso intensivo y para trabajar con programas que requieren muchos recursos, se recomienda de 32Mb en adelante.

Cuanta mas memoria se tenga, mas suelto trabajara el sistema y más programas podremos tener cargados en memoria.

### **Hardware**

La gran mayoría de hardware esta soportado hoy por Linux, tener problemas en este aspecto es muy remoto. De todas maneras, existen configuraciones que no están soportadas y quizás últimos modelos de tarjetas gráficas, controladoras, módems, etc, no permiten ser reconocidas por Linux.

Por la participación un poco más activa que tienen estos paquetes, hoy en día se trabaja para dar soporte a nuevo hardware y lo que no este soportado aún, probablemente si lo sea pronto.

Este Hardware que aparece a continuación y si permiten su reconocimiento en este Sistema Operativo, son requerimientos para tener en cuenta:

- Tarjeta gráfica: VGA mínimo; SVGA o tarjeta soportada por las XFree86.
- Bus: Todos.
- Lector CD-ROM: velocidad de x2 ; x8 o mayor.
- Ratón: Microsoft, Logitech o compatible.
- Tarjeta de red: Cualquiera soportada.
- **5.3.1.2 Instalación.** Antes de comenzar la instalación, es necesario recoger la información necesaria para llevar a buen término el proceso:
- Controlador marca y modelo del CD-ROM
- Marca y modelo de la tarieta ethernet
- Modelo, fabricante y puerto usado por el ratón
- Modelo Chipset y fabricante de la tarjeta gráfica
- Servidor X compatible con la tarjeta gráfica
- Memoria de la tarjeta gráfica
- Modelo, fabricante y datos de la tarjeta de sonido
- Intervalos de trabajo de barrido horizontal (kHz) y de refresco vertical (Hz) del Monitor.
- Fabricante, modelo y puerto serie usado por el modem
- Fabricante y modelo de impresora
- Nombre del computador
- Nombre del dominio de red
- Dirección IP asignada al computador
- Dirección de red de área local
- Dirección de la máscara de red
- Dirección de transmisión de la red
- Dirección del enrutador.
- Dirección del servidor de nombres.

Linux se puede instalar en cualquier disco y en cualquier partición del disco duro (Primaria o extendida). No se puede instalar Linux en una partición compartida con otro sistema operativo, Linux necesita su propia partición para funcionar.

Teniendo en cuenta todos estos puntos, podemos empezar la instalación:

Esta versión de Linux y otras vienen en CD que es booteable, quiere decir que el servidor para este caso debe tener unidad de CD-ROOM y el orden de booteo debe empezar por ahí, con lo cual el instalador comenzará a funcionar.

A lo largo de la instalación se muestran ventanas muy explícitas que ayudan a realizar este proceso con mayor facilidad.

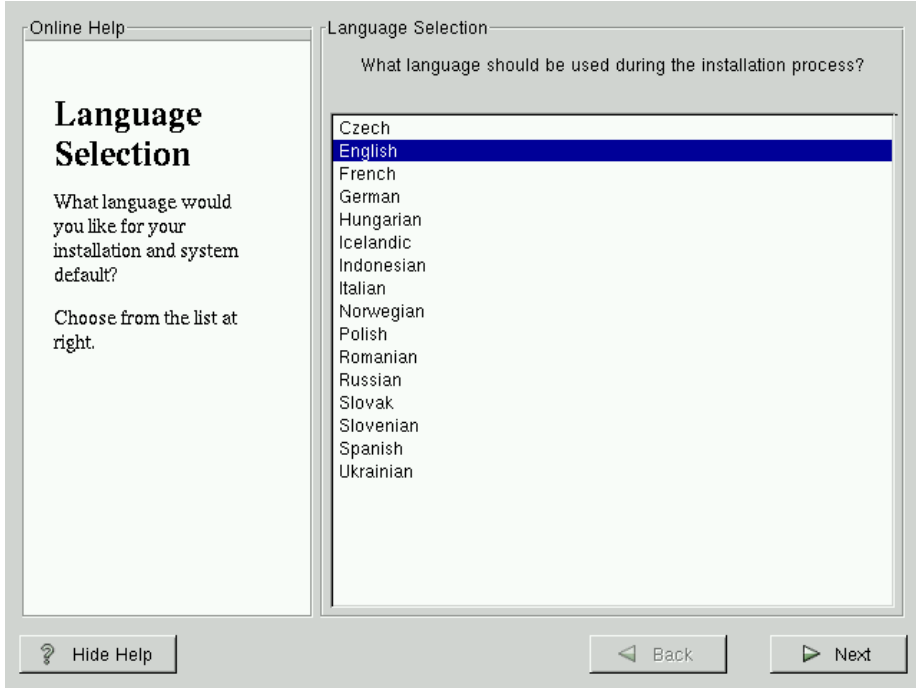

**Figura 4.** Configuración Lenguaje

Con esta pantalla comienza la instalación de LINUX REDHAT y como se indica el primer paso es escoger el idioma con el cual se llevará a cabo la instalación y luego hacer click en Next.

Ya escogido el idioma, suministramos las características del teclado que se utiliza en el Servidor.

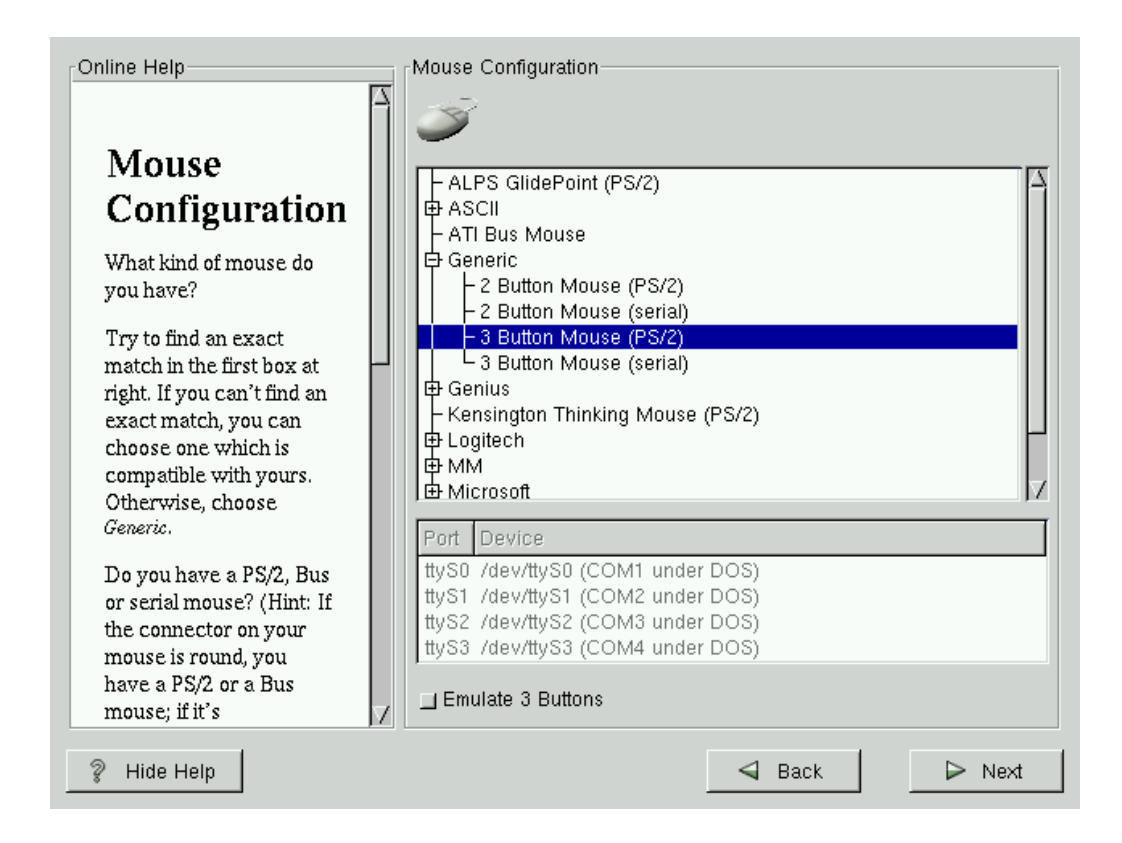

**Figura 5.** Configuración Mouse

Lo mismo realizamos para el mouse del equipo, determinando el número de botones, el puerto si es PS\2 o puerto serial y el fabricante. En la subpantalla se especifica el código de dispositivo con el cual se reconocerá en LINUX.
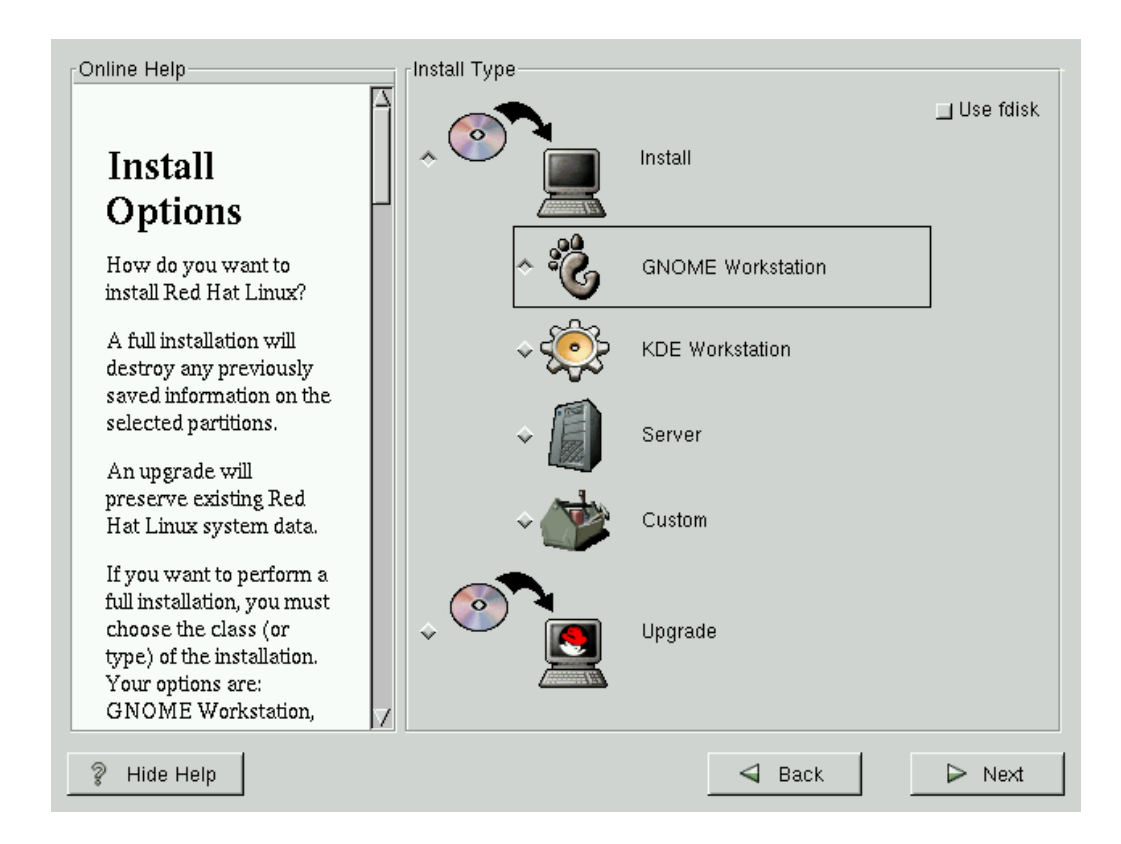

**Figura 6.** Paquetes a instalar

En Linux podemos encontrar diferentes tipos de utilidades tanto para ser utilizado como Servidor o para ser utilizado simplemente como estación. Aquí se selecciona lo que se va ha instalar en el Servidor, puede ser cualquiera de los paquetes indicados, una instalación personalizada o solo una actualización.

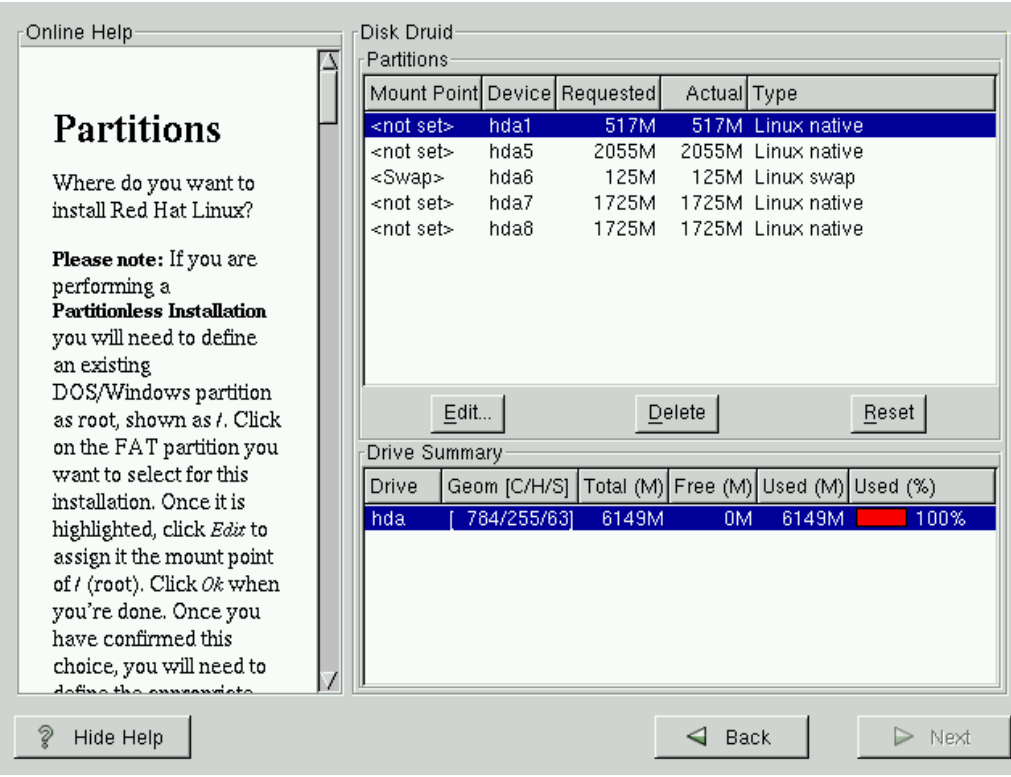

**Figura 7.** Particiones y filesystem

En el caso de este Servidor que contiene Discos Duros con tecnología SCI, no aparecerá los discos duros o particiones como hda, sino sda. Para determinar las particiones es preferible eliminar las que aparezcan en esta pantalla, a excepción de tener una partición con otro Sistema operativo que no queramos perder.

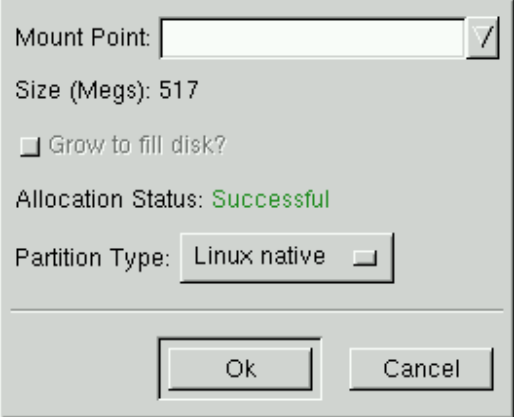

**Figura 8.** Punto de Montaje

En este punto creamos los espacios en disco para realizar la instalación de Linux, especificando una partición Nativa para el SWAP, que es el área de intercambio de memoria para las aplicaciones y su tamaño es generalmente el doble de la RAM, para este equipo entonces seria de 128 Mb. También se define otra partición que es la raíz; su tamaño puede ser el resto del disco si lo desea y automáticamente se crearán las demás particiones del Sistema y si no puede crear las que usted quiera, estas funcionan como unidades lógicas, el nombre que reciben estos espacios en disco duro es Filesystem, que pueden ser desmontados o volverse a montar por el usuario.

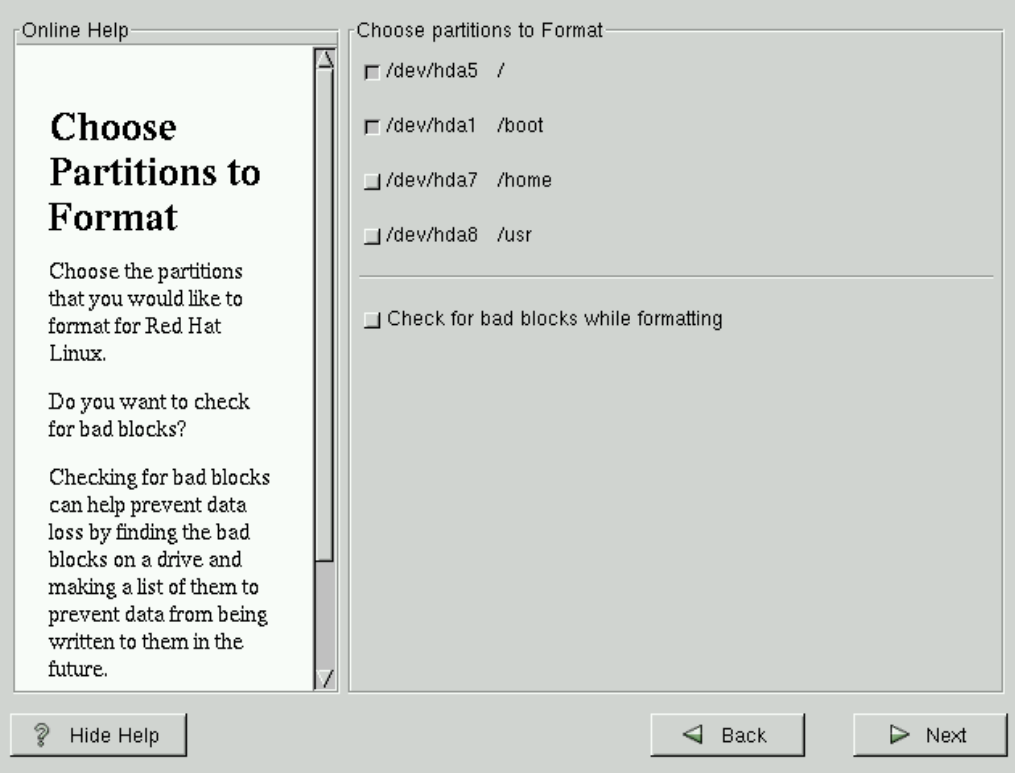

**Figura 9.** Particiones para Formatear

Al terminar el proceso de partición se procede a formatear las unidades que se crearon, señalando en el lugar indicado.

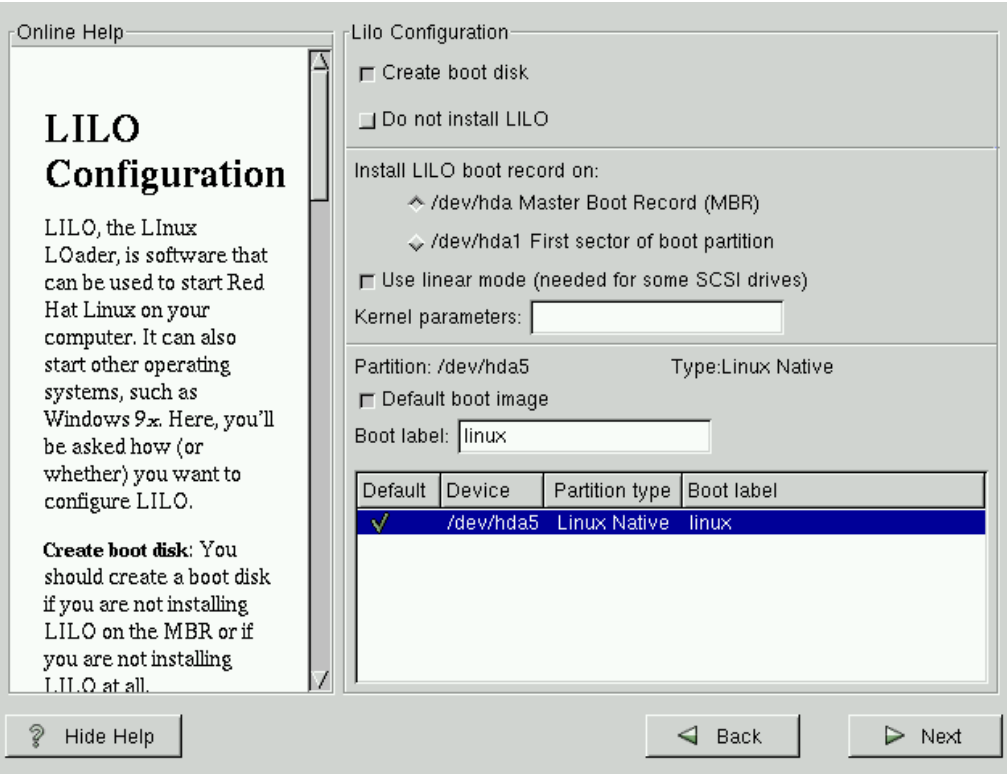

**Figura 10.** Configuración Arranque

Si se desea tener otro Sistema Operativo, Linux permite la opción de escoger el OS con el que se va a trabajar por medio del LILO, que por defecto tiene esta descripción.

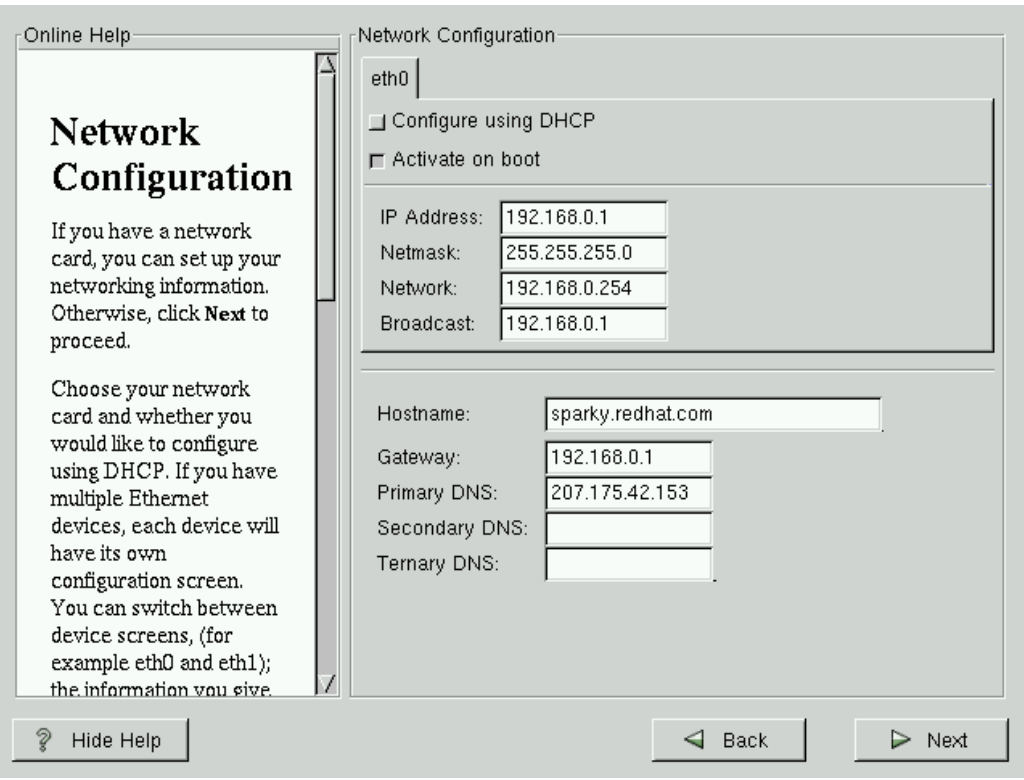

**Figura 11.** Configuración de la Red

Ahora, se debe configurar la parte de red, asignarle una dirección a su Adaptador, sea estática o por medio de un servidor DHCP, que asigna direcciones dinámicamente. Esta dirección obviamente depende de la configuración de su red o de las redes que en su empresa tenga. Este Servidor tiene las especificaciones de las que se habla en pasajes anteriores.

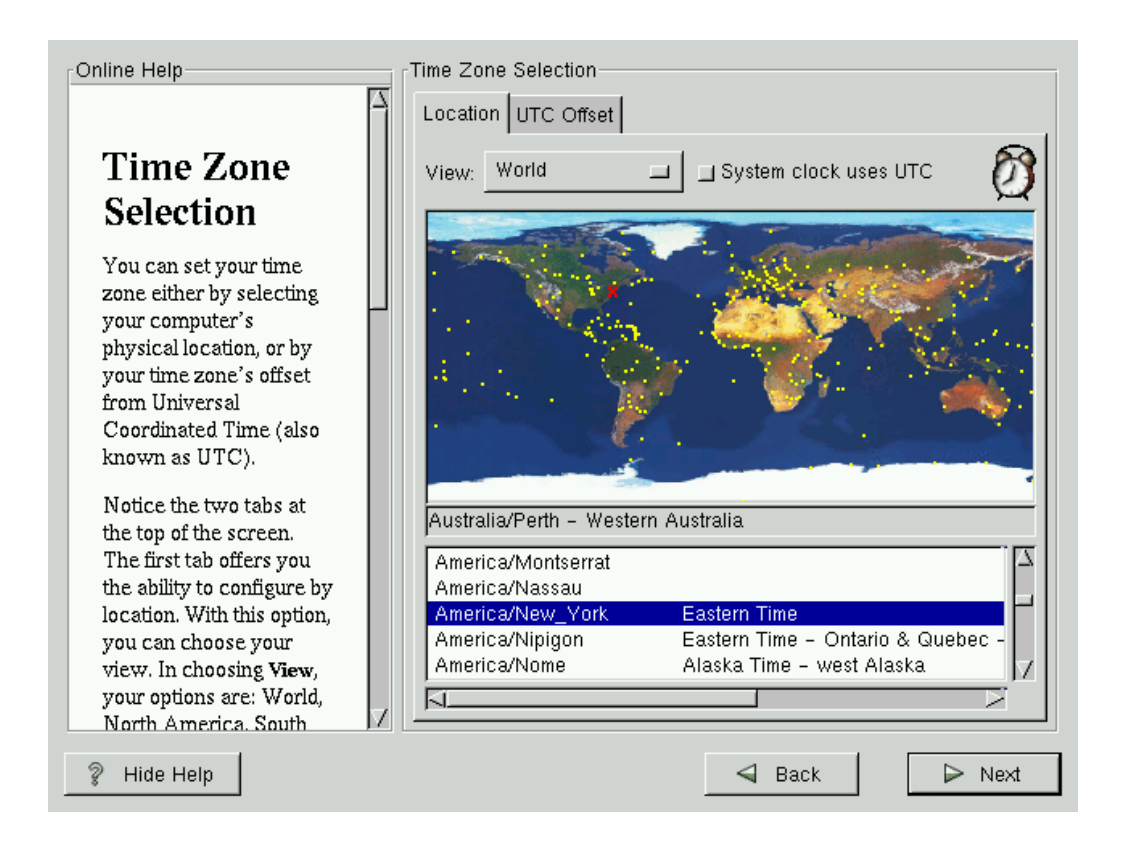

**Figura 12.** Zona Horaria

En esta pantalla se determina la Zona Horaria, de acuerdo al País donde se encuentre la Máquina.

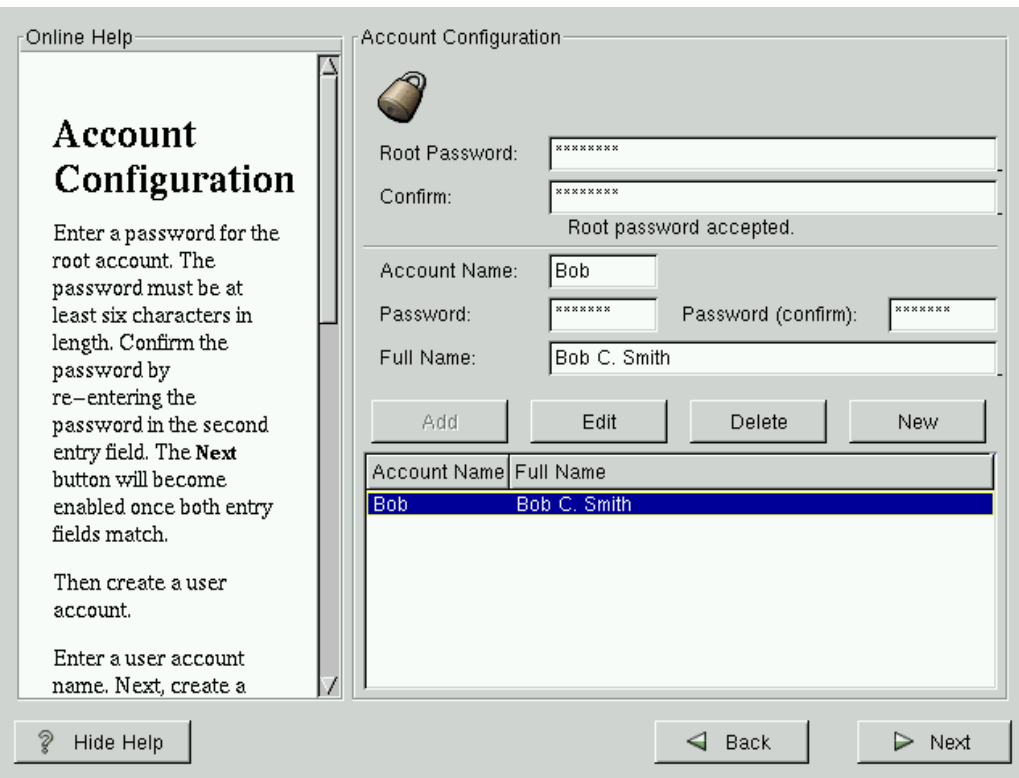

**Figura 13.** Cuentas de Usuario y del Root

Quien tenga los privilegios de Administrador se encargará de suministrar los datos que se muestran en la figura, ya que es la clave para el acceso como administrador del Servidor y la asignación de las cuentas de usuario.

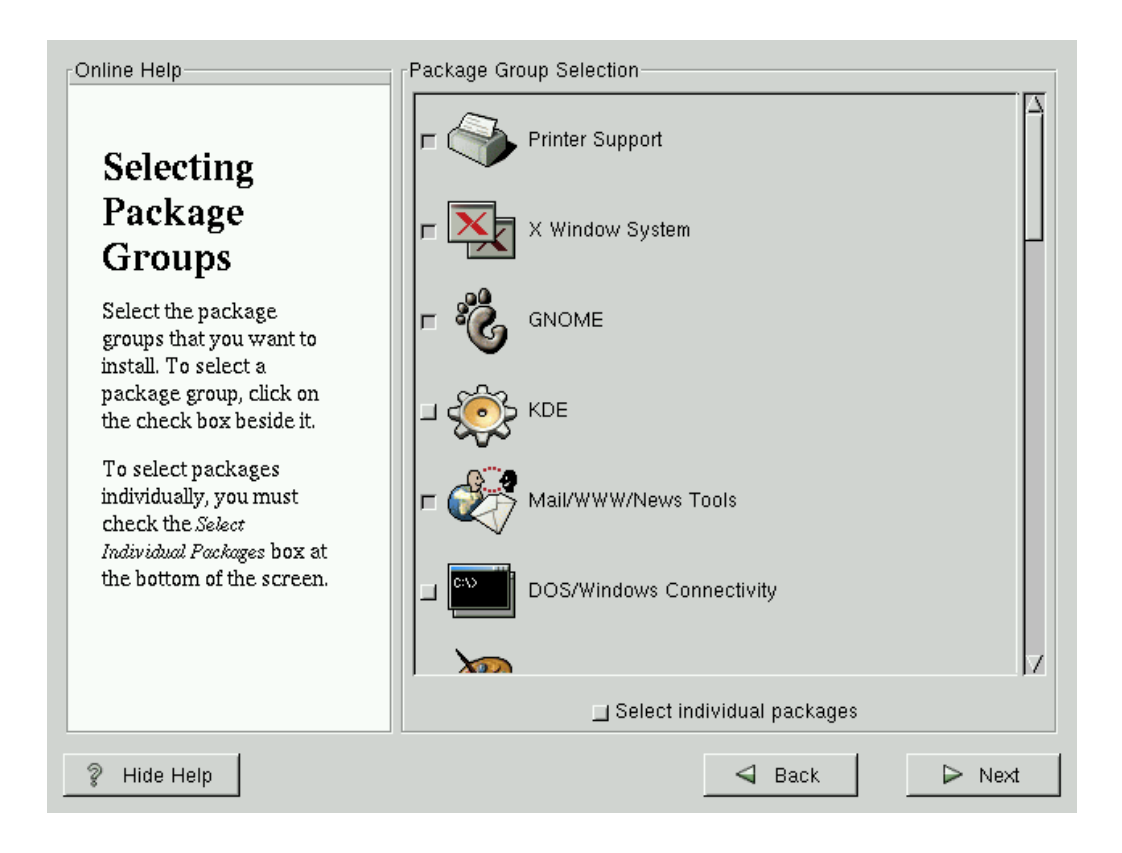

**Figura 14.** Paquetes a instalar

De acuerdo a la selección de tipo de instalación que se haya hecho, aparecerán los paquetes que podrán instalar, oprimiendo en cada cuadrito.

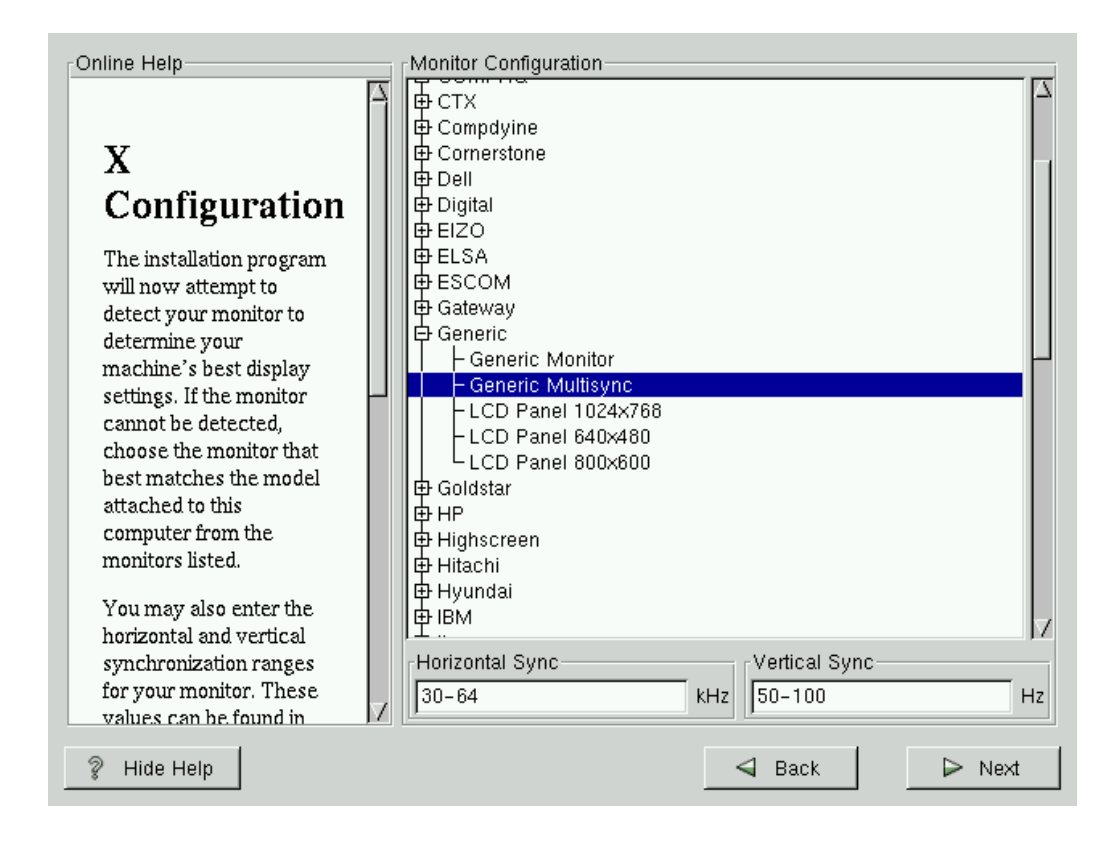

**Figura 15.** Configuración X

LINUX ofrece como se menciona anteriormente, interfaces gráficas, pero para su correcto funcionamiento es necesario saber exactamente las características de la Tarjeta de Vídeo y el Monitor, que se especifican es esta parte de la instalación.

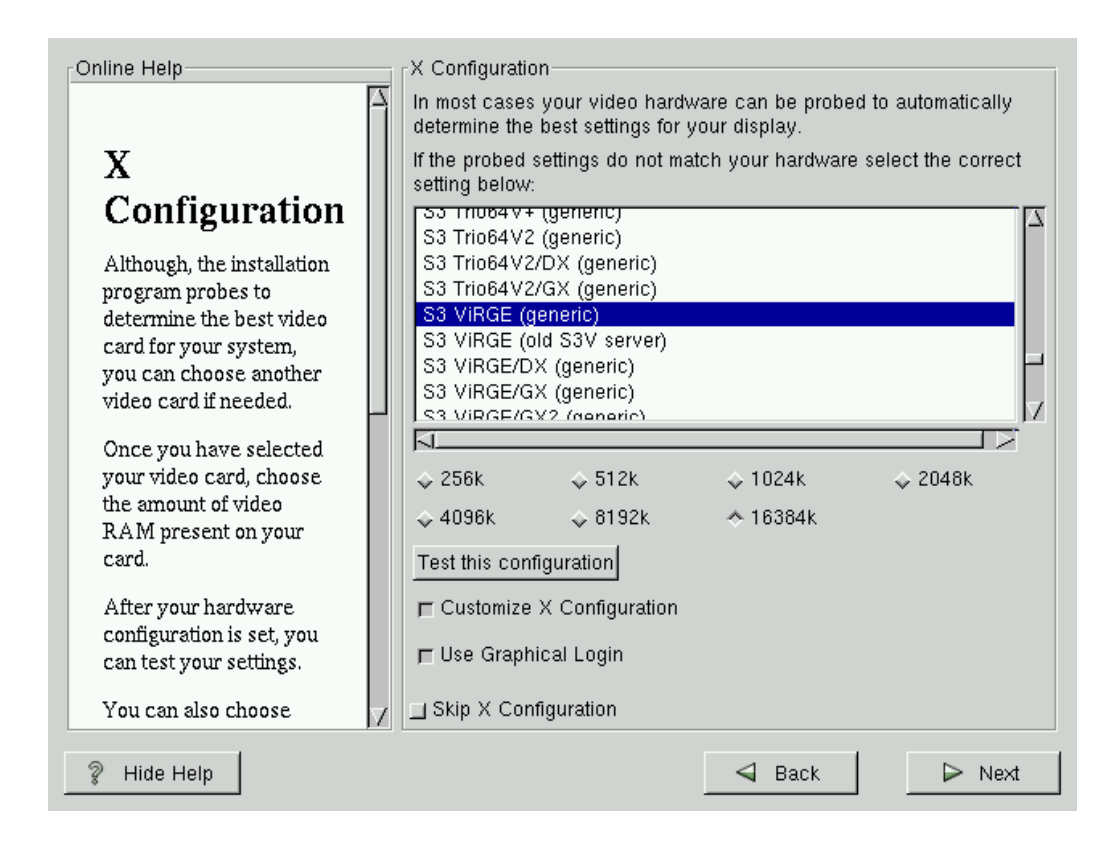

**Figura 16.** Configuración monitor

Para tener certeza de que todo se hizo de la mejor manera, se realiza una prueba

de la configuración del Vídeo, en el botón que aparece aquí.

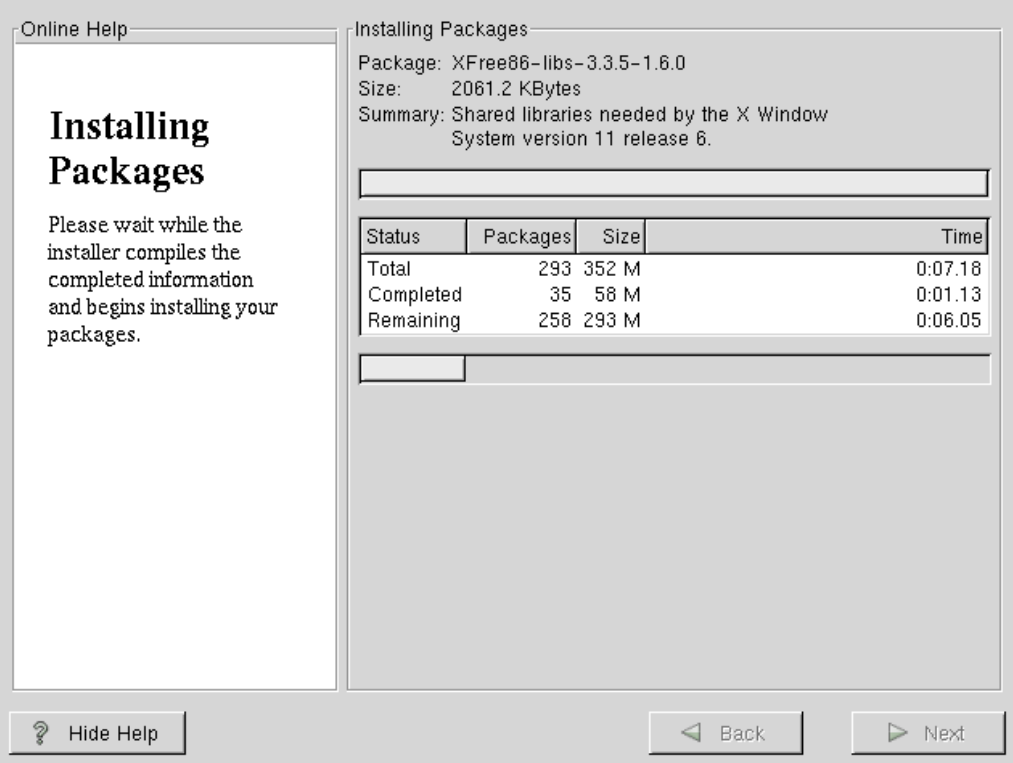

**Figura 17.** Progreso de Instalación

El número de paquetes, su tamaño, el tiempo de instalación y el progreso se especifican en esta pantalla. La demora en este proceso depende de las características del equipo.

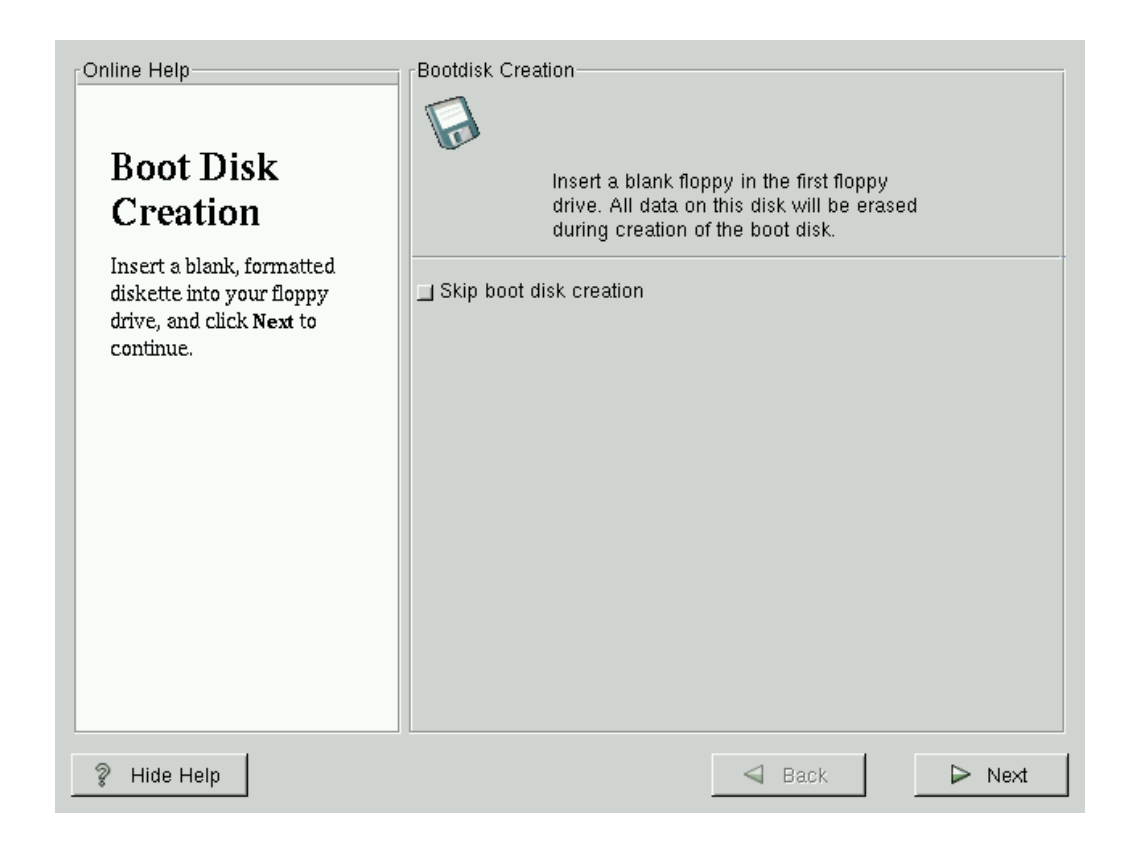

**Figura 18.** Disco de Arranque

En caso de haber algún problema con el sistema operativo, es una buena opción tener un disco de arranque, que se puede crear siguiendo los pasos que muestra esta pantalla.

**5.3.2 Configuración del POP3.** En el proceso de configuración del Servidor de Correo Electrónico, existen dos caminos para realizarlo. Linux con su interfaz gráfica permite con mayor facilidad realizar la operación, porque la otra forma seria realizando modificaciones a archivos de texto directamente implicados con el funcionamiento del Sistema Operativo.

Cuando un Servidor va a ser parte de la Internet, es necesario que posea un Dominio, que es un nombre único asignado a una maquina o conjunto de maquinas, que prestan diferentes servicios a sus usuarios (Correo, WEB, FTP, etc...) y con el cual se identifican en la red, este nombre lleva implícita una dirección IP, que a manera de ejemplo sería: el nombre de una persona el dominio y su cédula la IP. Tanto la dirección IP de cada equipo como el Dominio son únicos, lo que significa que antes de implementar un servidor, se debe tener la certeza de no repetir esta información, para estos efectos existen lugares o empresas que realizan el registro verificando estos datos, como la Registraduría, en nuestro país lo realiza la Universidad de los Andes.

En el momento que se tenga a disposición lo anterior, se podrá iniciar la configuración. En este caso el Servidor pertenece al dominio **sena.edu.co**, al cual se le suma el nombre propio de la maquina, así Servidor**.sena.edu.co**, quedando en definitiva **telpis.sena.edu.co**, este tipo de nomenclatura se ha reglamentado de acuerdo al origen de la organización que posee el equipo:

**.edu:** Por ser una institución de carácter educativo.

**.co:** Que identifica al país. (Colombia => .co).

Para otros ejemplos tenemos:

**.com:** Referente a comercial.

**.org:** De organización.

y para países:

**.mx:** Mejico.

**.ar:** Argentina

La dirección IP correspondiente a **telpis.sena.edu.co** es **200.21.18.173.** 

Por medio de Linuxconf , se realizan los cambios precisos para el funcionamiento del Servidor de Correo, partiendo de la pantalla de inicio.

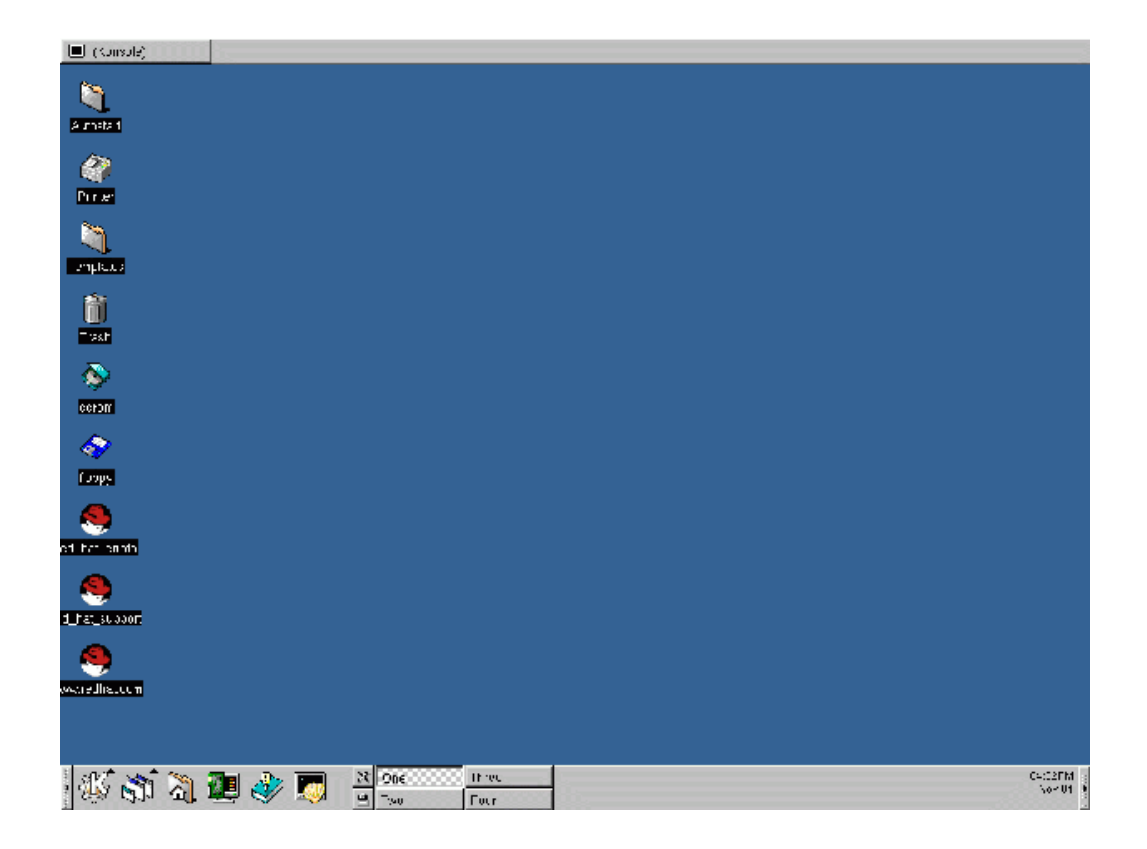

**Figura 19.** Escritorio

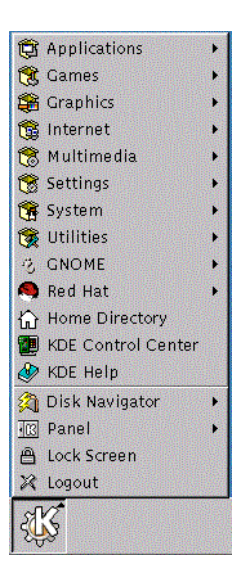

**Figura 20 y 21.** Menú Inicio y Linuxconf

La ruta para llegar a Linuxconf continua: Red Hat => System => Linuxconf

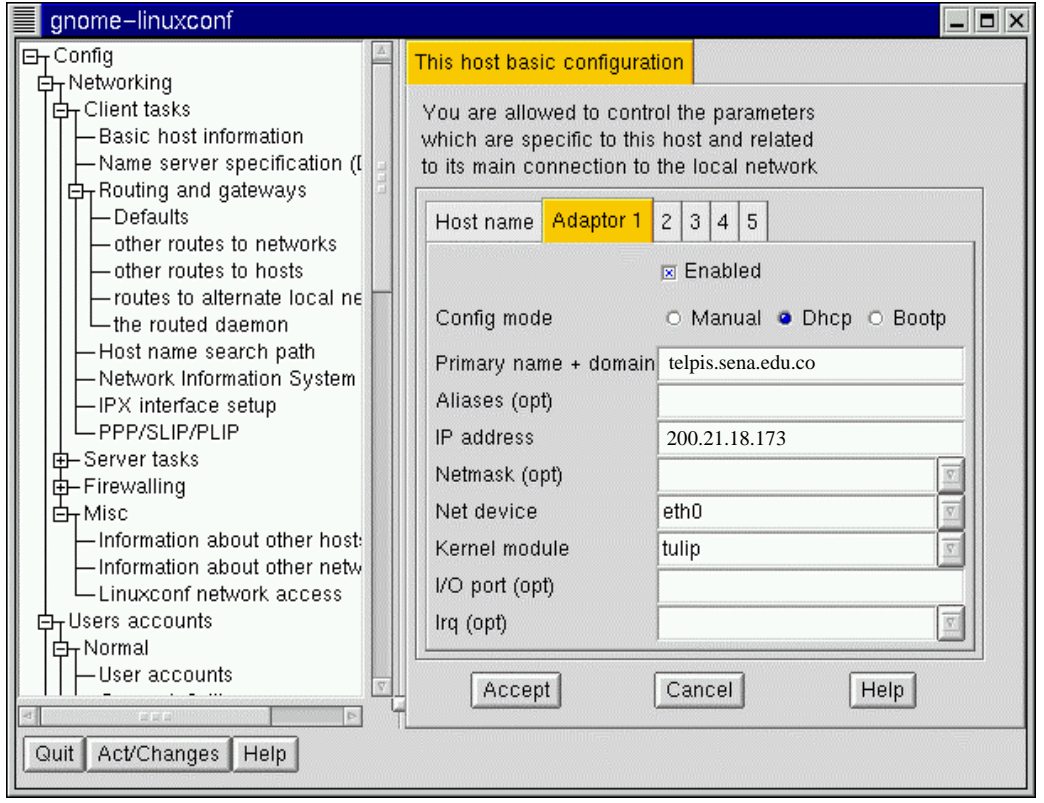

Con los datos anteriores se llenan las casillas como en la gráfica, agregando como novedad en Host Name el servidor DNS de Bogotá con IP 200.21.18.162. Adaptador 1 se refiere a la tarjeta de red que está instalada en el servidor, identificada como el dispositivo **eth0.**

El siguiente paso es configurar Sendmail, con el tamaño del buzón para las cuentas de correo, que ha de ser de 3 Mb, esto quiere decir que los usuarios no pueden enviar ni recibir correos que sobrepasen esta longitud. El servicio que ofrece este Demonio funciona por defecto, pero para tener un servidor POP3 se deben habilitar ciertas opciones, que comienzan por la instalación de un *rmp* que son librerías de RED HAT que contienen diferentes aplicaciones o archivos de configuración, estos se encuentran en el CD y el que debemos instalar es el *imap-4.7-5.386i* que contiene el binario del pop3d, demonio que debemos activar en los servicios del *inet.conf*.

Hasta ahora se ha especificado la configuración del Servidor para su funcionamiento en la Internet, pero el correo juega un papel importante en la Intranet. Para solucionar problemas como la innecesaria circulación de los correo por la Internet para luego llegar a la intranet, definimos dentro del Inet.conf una IP virtual para el adaptador de red, correspondiente a una IP de la intranet y así responder la peticiones internas de correo de esa misma forma, sin necesidad de realizar enlaces poco funcionales.

La seguridad es muy importante y desactivar servicios que no se vayan a utilizar, en gran parte favorece este propósito. En el archivo mencionado o en el Linuxconf podemos bloquearlos evitando posibles violaciones a nuestra red interna de los peligrosos Hackers y Crackers.

Desde la interfaz de comandos se realiza un telnet al puerto 110, por el cual se reciben este tipo de peticiones.

Ejemplo:

# telnet <IP o Servidor.dominio> 110

Debe aparecer :

OK. POP3 xxxxxxx@servidor.dominio host ready.

Si este mensaje no aparece quiere decir que el servicio POP3 no está activo y hay revisar la configuración.

**5.3.2.1 Creación de cuentas para Pop3.** Todos los usuarios del Servidor de Correo Electrónico tienen una configuración especial, que limita sus derechos a solo usuarios POP3. Este propósito se logra a través de las especificaciones de cada cuenta de usuario:

- Para crear una nueva cuenta de usuario, primero se llega al admiistrador de Usuarios, en el Menú principal del KDE vamos a la opción Sistema y ahí encontramos administración de Usuarios, haciendo click sobre él.
- El sistema nos pregunta el nombre de Usuario, o sea, el nombre con el cual se va ha identificar la cuenta de Correo.
- El siguiente paso es registrar los datos que pide la Pantalla, como nombre completo, contraseña, y grupos a los que pertenece cada usuario. Aquí encontramos otra opción, que se llama Shell de conexión, donde debemos escoger "bash/false" , con el fin de restringir al usuario a operaciones netamente de correo, si el Shell no aparece deberá agregarlo en Linuxconf.

Las opciones correspondientes a la contraseña las determinará el administrador según las políticas de la red, terminando de esta forma la configuración de la cuenta POP.

#### **5.4 CABLEADO ESTRUCTURADO**

Un sistema de Cableado estructurado tiene como objetivo principal el de proveer o establecer servicios de telecomunicaciones tales como voz, datos, vídeo, monitoreo de alarmas etc, en ambientes de oficina y áreas de cubrimiento local entre y dentro de edificios cercanos o en ambientes de campus.

El cableado estructurado brinda una administración flexible y eficiente que organiza e integra las redes de información, otorgando una toral independencia del tipo y marca de los dispositivos que la conforman o que van a conformarla, así como de las plataformas lógicas a utilizar.

EIA/TIA 568, es un Estándar de Cableado para telecomunicaciones en edificios Comerciales, que soporta una amplia gama de productos y fabricantes o vendedores, buscando dar una directriz para el diseño de estos elementos.

El propósito de este estándar es el de facilitar el diseño, la planeación e instalación de un sistema de cableado con poco conocimiento de los equipos y productos que van a ser instalados posteriormente, teniendo en cuenta que es menos costoso y traumático realizar este tipo de procesos en la etapa de construcción o renovación de edificios que después de habitado.

Entre las diferentes recomendaciones que se hacen están que tipo de cable, que topología es la mas indicada y las distancias máximas, así como la asignación de pines para asegurar la conectividad.

Con estas especificaciones este tipo de cableado tendrá una vida útil de más de diez años.

#### **5.4.1 Componentes del cableado estructurado**

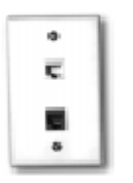

**Figura 22.** Toma de Usuario

### FRENTE PARA KEYSTONE o FACEPLATE:

Se trata de una pieza plástica plana de soporte que es tapa de una caja estándar de electricidad embutida de 5x10 cm y permite encastrar hasta 2 keystone, formando un conjunto de conexión de hasta 2 bocas. No incluye los keystone que se compran por separado. La boca que quede libre en caso que se desee colocar un solo keystone se obtura con un inserto ciego que también se provee por separado. .( www.monografías.com )

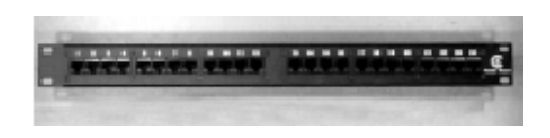

**Figura 23.** Patch Panel

PATCH PANEL

Están formados por un soporte, usualmente metálico y de medidas compatibles con rack de 19", que sostiene placas de circuito impreso sobre la que se montan: de un lado los conectores RJ45 y del otro los conectores IDC para block tipo 110.

Se proveen en capacidades de 12 a 96 puertos (múltiplos de 12) y se pueden apilar para formar capacidades mayores.

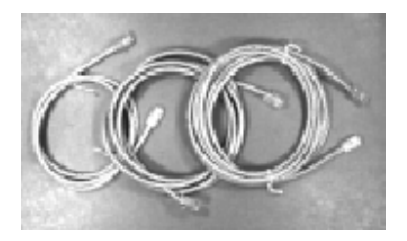

**Figura 24.** Patch Cord

PATCH CORD

Están construidos con cable UTP de 4 pares flexible terminado en un plug 8P8C en cada punta de modo de permitir la conexión de los 4 pares en un conector RJ45. (www.monografías.com)

A menudo se proveen de distintos colores y con un dispositivo plástico que impide que se curven en la zona donde el cable se aplana al acometer al plug.

Es muy importante utilizar PC certificados puesto que el hacerlos en obra no garantiza en modo alguno la certificación a Nivel 5.

#### **5.4.2 Componentes asociados al cableado**

**5.4.2.1 Tarjetas de red.** Se colocan en cada PC, son tarjetas internas que toman su alimentación de la misma Mother Board de la PC. Las tarjetas para 10 BaseT, que es la red mas difundida hoy con el cableado estructurado, soporta 10 o 100 Mbit/seg. y es exactamente igual a las tarjetas de salida coaxial pero poseen un conector RJ45. Muchos fabricantes proveen tarjetas compatibles con coaxial y RJ45 al mismo tiempo. .(www.monografías.com )

Existen diversos tipos en función de su interface con la PC (bus ISA, PCI, etc).

**5.4.2.2 HUB's.** Es un equipo electrónico activo que sirve de concentrador y sincronizador de los datos que transitan entre las distintas tarjetas de red de los puestos de trabajo y el backbone (Cableado Vertical). Siempre se conectan a energía (220v/110v) y tienen entradas con RJ45 como si fuese una patchera (8 a 24 puertos tipicamente) y una salida que puede tener varios conectores en paralelo: RJ45, Coaxial (BNC), F.O. (ST) y AUI, este último es el mas común, pues permite conectar un "media adapter" dándole alimentación.

Los modelos "stackables" permiten apilarse y ampliar el numero de entradas sin incrementar la caída de señal. Se pueden conectar un máximo de 4 HUB's en serie para no producir excesiva atenuación a la señal, lo cual es muchísimo para las obras que se trabajen. Típicamente va uno por cada piso (armario de piso). Los Servidores se conectan a su entrada como si fueran una terminal más.

Existen modelos llamados "Inteligentes" que permiten administrar la red y sacar de servicio una terminal que este fallando desde un puesto de mantenimiento remoto. Da información de tráfico avanzada, errores, etc. Es importante ver la velocidad del HUB, ya que si el mismo soporta 10 Mbit, solo servirá para la red 10 BaseT actual y habrá que cambiarlo por uno más veloz cuando se pase a una red de más velocidad.

**5.4.2.3 Repetidor.** Permiten ampliar la distancia a que se conecta un terminal determinado (más allá de los 90 mts en el caso de cable UTP), funciona como un amplificador de señal. .(www.monografías.com )

**5.4.2.4 Media Adapters.** Son dispositivos electrónicos que permiten conectar medios de transmisión (cables, FO, coaxial) distintos de los originalmente previstos en el dispositivo al que se conectan. Generalmente se conectan a puerto de tipo AUI de las tarjetas de red o de los HUB para conectar Fibras Ópticas, cables Coaxiales, cables Thin-coax, etc.(www.monografías.com )

**5.4.2.5 Servidor.** Es el nombre dado a la/las computadoras principales de la red, donde se guarda la información valiosa y que realizan el procesamiento centralizado de información de la empresa. A los fines del cableado estructurado,

se comporta como una terminal mas, conectándose a cualquier boca. .(www.monografías.com ).

**5.4.2.6 Bridge.** Son equipos electrónicos sofisticados y costosos que permiten enlazar redes entre sí. A menudo realizan adaptaciones de protocolo, permitiendo inter-conectar redes de distintas tecnologías y fabricantes.

**5.4.2.7 Router.** Son dispositivos electrónicos complejos que permiten manejar comunicaciones entre redes que se encuentran a gran distancia, utilizando vínculos provistos por las empresas prestatarias del servicio telefónico (líneas Punto a punto), líneas de datos (Arpac), enlaces vía satélite, etc. Poseen avanzadas funciones de negociación del enlace y conversión de protocolos de transmisión. Se utilizan por lo general en empresas que manejan muchas sucursales, tales como Bancos, etc. Están relacionados con sistemas bajo Unix y TCP-IP. .(www.monografías.com )

**5.4.3 Estructura para el cableado estructurado.** Para el cableado estructurado se debe tener en cuenta los diferentes subsistemas en que se divide, de manera que se estudie cada sección por separado:

**5.4.3.1 Subsistema de Cableado Horizontal.** Es la porción del cableado que se extiende desde la salida de telecomunicaciones en el área de trabajo hasta el gabinete y las terminaciones mecánicas en dicho gabinete.

Elementos incluidos:

- Salida de telecomunicaciones
- Cable UTP, desde la salida hasta el gabinete.
- Terminaciones mecánicas de los cables.

El diseño de este tipo de cableado deber prever y facilitar alguna actividades como mantenimiento y colocación de futuros equipos, además de nuevos servicios. Por ser este cableado el que mayor número de cables maneja, su planificación debe ser muy exacta para acceder a diferentes acoplamientos, destinados a interconexión con otras redes.

*Topología* El cableado Horizontal tiene una topología en estrella, o sea que cada salida sencilla de telecomunicaciones es atendida por un único cable.

*Distancias Máximas:* La máxima distancia horizontal debe ser de 90 metros, independiente del tipo de medio o cable utilizado. Esta es la distancia del cable desde la terminación mecánica en el closet , hasta la salida es el área de trabajo. Para establecer la máxima distancia horizontal se dejan 10 metros para las extensiones modulares tanto al equipo en el puesto de trabajo, como para el path panel o regleta en el closet de cableado. La suma total del cable tendido horizontalmente y las extensiones, no deben superar los 100 metros.

*Dispositivos Eléctricos:* Cuando se quiera colocar elementos eléctricos adicionales para el funcionamiento de los dispositivos, estos deben ser externos a las tomas de datos o telecomunicaciones.

*Cables Recomendados:* Por costos de equipos y mantenimiento se recomienda el Cable de par trenzado sin blindaje de 100 ohmios.

*Mínimo de salidas:* Un mínimo de salidas de telecomunicaciones deben ser ofrecidas por puesto de trabajo, que pueden estar en salida de telecomunicaciones sencillo (2) o en uno doble. Para efectos de administración, uno de los conectores de salida puede ser asociado con servicio de voz y el otro con servicio de datos.

*Puntos de transición:* Entre las tomas de datos o salidas de telecomunicaciones no se permite la existencia de mas de un punto de transición.

**5.4.3.2 Subsistema de Area de trabajo.** Esta sección se extiende desde la toma de datos, sin incluirla, hasta la estación o equipo de trabajo. Esta estación de trabajo puede estar compuesta de un número de dispositivos incluyendo, pero no limitados, a teléfonos, computadores, terminales de datos etc.

La máxima distancia de cable horizontal fue especificada tomando un total de 100 metros, de los cuales se busca que el cable que va desde la toma de datos a la estación de trabajo no supere los tres metros.

Por lo general se usa una extensión modular elaborada con un cable UTP Cat. 5 de 8 hilos y flexible, con conectores RJ45 en sus extremos. Cuando la aplicación requiere de adaptaciones especiales, estas se realizan de forma externa a las salidas de telecomunicaciones, de tal forma que dicha toma o salida de telecomunicaciones puede llegar al lugar donde se necesita.

*Distancias Máximas:* La distancia máxima de los path cords es de tres metros, aunque si el cableado horizontal no tiene mas de 90 metros, se puede alargar las extensiones.

**5.4.3.3 Subsistema de Closet de Telecomunicaciones.** Un Gabinete o closet está colocado dentro de un área del edificio con el propósito de alojar en él los equipos asociados con el sistema de cableado. Todo edificio debe al menos tener un gabinete sin que esto sea un límite para el número de closet que pueda tener un edificio.

Algunas funciones que se le pueden dar al gabinete pueden ser:

- Alojar los cables de distribución horizontales, los cuales son terminados con hardware de concentración compatible.
- Puede ser usado para contener una facilidad de entrada entre edificios.

**5.4.3.4 Subistema de Cuarto de Equipos.** Un cuarto de equipos se define como el área dentro de un edificio en donde los sistemas de telecomunicaciones son alojados en compañía de las terminales mecánicas de una o más partes del Sistema de cableado.

Los cuartos de equipos se consideran diferentes de los gabinetes a causa de la naturaleza o complejidad de los equipos que contiene. Todas las funciones de un Gabinete pueden ser provistas por un cuarto de Telecomunicaciones, de por sí dentro de un cuarto de equipos puedo tener uno o mas gabinetes.

**5.4.3.5 Subsistema Facilidades de Entrada.** Una facilidad de entrada consiste de los servicios de entrada de telecomunicaciones del edificio, incluyendo el punto de entrada del cuarto de equipos.

Las facilidades deben proveer las protecciones eléctricas necesarias para los cables metálicos, como se especifica en los códigos eléctricos aplicables a los solicitados por el vendedor o fabricante de los equipos.

Cuando existen facilidades de transmisión vía antenas, estas también son facilidades de entrada del edificio.

Elementos Incluidos:

- Cables
- Hardware de conectorización
- Dispositivos de Protección (ej. Picoprotectores).

*Conexiones de facilidades de entrada:* Las facilidades de entrada incluyen conexiones entre el cableado usado en el ambiente externo y el cableado autorizado para la distribución dentro del edificio.(AMPRONIC, Manual de Cableado Estructurado

## **5.5 ESPECIFICACIONES TECNICAS DE LA RED**

**5.5.1 Topología de la Red.** En el SENA existen tres bloques que se pueden consideran como redes LAN separadas. Cada bloque (Administrativo, Comercial y Agropecuario) posee una topología física en estrella y el funcionamiento lógico de la misma es en bus, hablamos entonces de una red 10BaseT a una Velocidad de 10 Mbps, conformadas por Hubs, Swichtes, cable UTP, transceivers. Dado que estas LAN deben estar interconectadas y por su lejanía, se utiliza como medio de transmisión la fibra óptica que permite una mejor circulación de información entre las dependencias o entre las estaciones y los Servidores que corren diferentes aplicaciones, reduciendo a casi un 0% los riegos de perdida de datos.

Topología Física Estrella: Una red en estrella se caracteriza porque todos equipos se conectan a un control central o equipo central, encargado de administrar el flujo de información y al que todos se conectan, en este caso el equipo que cumple esta función es el HUB.

Topología Lógica en Bus: Cuando hablamos de una red 10BaseT hablamos de un bus, por la forma en que circula la información por la red, cuando un equipo envía información el HUB se encarga de distribuirla en todas las direcciones, quedando a disposición de cualquier usuario que esté conectado. A diferencia de otros buses, este no permite que se caiga la red cuando un equipo se desconecta intempestivamente, ya que el HUB ocupa ese espacio, consiguiendo que el bus se complete.

**5.5.2 Medios de transmisión.** 

**5.5.2.1 Cable UTP para Cableado Horizontal.** Este cable está compuesto por cuatro pares de alambre trenzado de calibre 25 AWG, aislado con termoplástico, por hilo, y todos rodeados por una chaqueta termoplástica.

Existen diferentes categorías para este tipo de cable, para esta red se utiliza cable UTP categoría 5 o nivel 5, esta designación aplica para los cables de 100 ohmios y el hardware de conectorización cuyas características de transmisión están especificadas hasta para 100 Mhz.

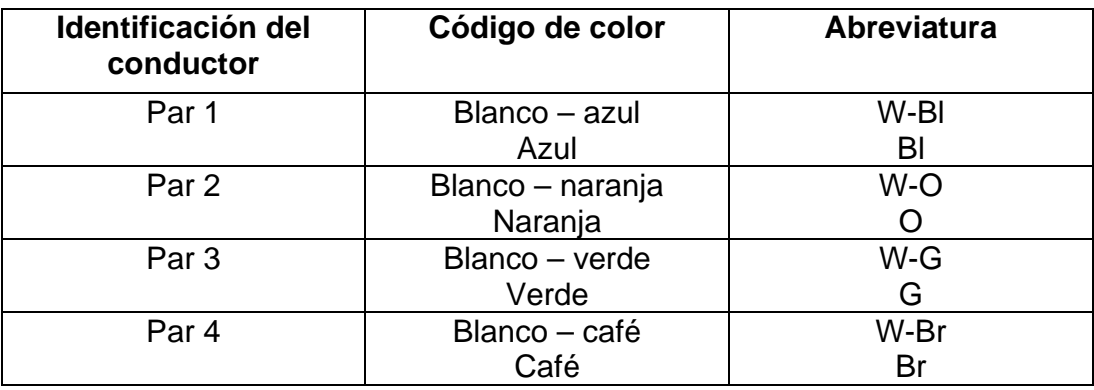

Este cable cumple con el siguiente código de colores:

El la configuración de la red se determinan determinados estándares para ordenar los pares del UTP, para la red del SENA se utiliza el estándar **568A** que tiene el siguiente código de colores:

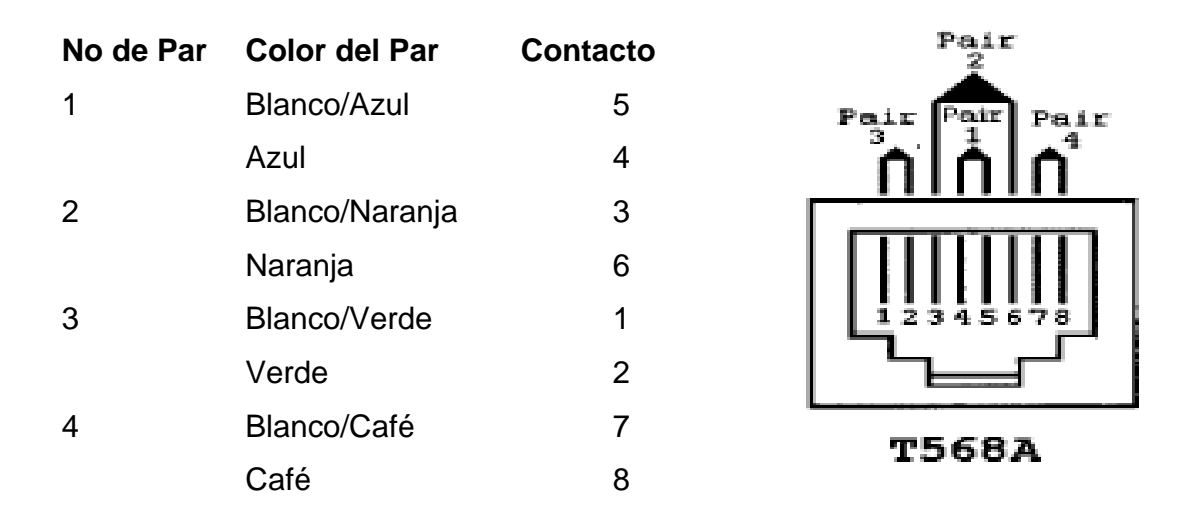

La Distribución de las tomas de usuario y en general del cableado estructurado del Area Administrativa del SENA donde se ubica el Servidor, se aprecia de manera clara las gráficas de los planos. Anexos. .(www.monografías.com )

**5.5.2.2 Fibra Optica para Interconexión de Bloques.** Cuando existen distancias que pasan de 100 metros, es conveniente utilizar otro tipo de medio de transmisión, ya que el UTP presentaría problemas de atenuación y por consiguiente perdida de información. Una buena solución para la interconexión de bloque o redes LAN que están a distancias mayores de 100 metros es la Fibra Optica.

Diferentes tipos de fibra pueden ser utilizados, pero para el cableado Horizontal, se utiliza generalmente Fibra Optica Multimodo, que se caracteriza por tener el núcleo fabricado con vidrio que tiene varios modos de transmisión o varios índices muy cercanos entre sí, de tal forma que la transición entre el índice del núcleo y el del recubrimiento, no es brusco. Para este caso se utiliza un cable con 12 hilos o sea 6 pares de Fibra.

En la interconexión de redes se deben utilizar otro tipo de dispositivos que faciliten la transición de un medio de transmisión a otro, como es de fibra a UTP, se utiliza para este propósito lo siguiente:

**Transceiver:** Este dispositivo permite nivelar la velocidad de transmisión, porque la velocidad de la fibra es mayor a la del UTP.

**Switch:** A este dispositivo llegan los Patch Cord de fibra, este Switch tiene diferentes módulos para conectar UTP o Fibra y por medio de un modulo de estos conectamos esa llegada al concentrador con un path cord de UTP.

Para llevar la fibra a los demás bloques se ha utilizado el sistema de postes de la energía eléctrica.

#### **6. EVALUACION DEL SISTEMA**

### **6.1 PRUEBAS AL SOFTWARE**

Al Software desarrollado para la Administración de la Biblioteca, se le realizó pruebas de rendimiento en equipos de características mínimas, pruebas de interfaz, manejo de procesos, rendimiento en operaciones de simultaneidad y facilidad de manejo con los sujetos implicados.

#### **6.2 PRUEBAS AL SERVIDOR**

El Servidor de Correo Electrónico se probó en diferentes ámbitos, Internet e Intranet para verificar su eficiencia, comprobando el manejo de operaciones relacionadas con archivos Adjuntos, configuración de cuentas POP3 en Equipos conectados a Internet y adaptación a otros Sistemas operativos.

# **7. CONCLUSIONES Y RECOMENDACIONES**

## **7.1. CONCLUSIONES**

- El servidor de correo electrónico con mínimas especificaciones realiza las operaciones normales con gran efectividad.
- El Sistema Operativo Linux posee una gran adaptabilidad con redes informáticas que corren otro tipo de Sistemas Operativos.
- En la configuración de Servidores que se implementen para la Internet, se debe tener en cuenta la instalación de otros dispositivos que faciliten y se ocupen de la seguridad de la Red interna, como Firewalls, Proxys o utilidades de enmascaramiento.
- El Software desarrollado permite prestar un mejor servicio en las Bibliotecas del SENA , agilizando y con más exactitud las operaciones de Préstamo y devolución de libros.
- Los bibliotecarios con el buen uso del sistema, realizan un mejor y mayor control del flujo de textos de la biblioteca.
- EL Sistema facilita las operaciones estadísticas que se realizan cada periodo determinado, generando los respectivos reportes para su posterior estudio y valoración.
- El usuario de este Sistema Informático, tiene a su disposición una herramienta que facilita su normal desempeño, brindándole recursos necesarios para su funcionamiento.
- El Sistema General de Información que está implementado en el SENA, proporcionó información para el Software de biblioteca, demostrando la compatibilidad del nuevo Sistema, gracias a Oracle que es común en los dos Sistemas.
- El SENA como entidad educativa y preocupada por brindar cada vez un mejor servicio a la comunidad, puso a disposición sus recursos para la realización de estos proyectos, contribuyen con un granito de arena a su buena causa.
- Cada experiencia compartida junto al personal del SENA, demostró que el aprendizaje es un proceso continuo y satisfactorio.

# **7.2 RECOMENDACIONES**

- El Sistema Informático como todo Software, está sujeto a modificaciones que propendan al mejoramiento y mayor cobertura del mismo, hasta el punto que sea factible, sino, optar por prescindir de él.
- La satisfacción de los usuarios depende del asesoramiento y del soporte que el administrador les suministre.
- La información oportuna y fiable es una responsabilidad tanto del Software como del usuario, quien debe suministrar los datos en el momento oportuno y de una forma veraz.
- Los beneficios que la tecnología de la información proporciona depende en gran parte de la preocupación que se tenga por aprovecharla, la internet pone a disposición muchos avances en las comunicaciones, pero se debe querer llegar a ellas para saberlo.

# **BIBLIOGRAFIA**

STALLINS, William Comunicaciones y redes de computadores, Quinta edición 1997, Madrid: Prentice Hall.

SENN,James Análisis y diseño de Sistemas de Información. 2 ed. Mexico :McGraw-Hill , 1992. 942 p.

MOHR, James, LINUX recursos para el Usuario . 1ª ed. Mexico, 1999, 825 p.

PRESSMAN, Rogers. Ingenieria del Software. 3ª ed. Bogotá : McGraw- Hill, 1993. 581 p.

DRESKIN, Sandy Oracle7 Server Messages, U.S.A., 1995, 648p.

LINDEN, Brian Oracle7 Server SQL Referense U.S.A, 1995, 712p.

Manual de Cableado Estructurado, AMPRONIC.

# **Bibliografía Virtual**

www.monografias.com

www.sena.edu.co

www.magicared.com

# **ANEXOS**

**ANEXO B. Manual de Usuario del Software Aplicativo de Biblioteca para el Centro LOPE del SENA.** 

# **INSTALACIÓN**

El proceso de instalación de la aplicación se divide en dos partes, la primera es la configuración en el Oracle Server, montado en Windows NT. La segunda es la configuración del cliente de Oracle, sobre una estación Windows 95 o superior.

Estas actividades deben ser efectuadas por el Administrador o el Jefe de la Oficina de Sistemas.

La Estación de Win9X debe tener unas especificaciones mínimas para que el Software Aplicativo funcione correctamente. El procesador debe ser un Pentium de 100 Mhz o superior con 32 Mb en RAM, Monitor Super VGA, disco duro de por lo menos 1 Gb.

#### **Actividades para realizar en el Servidor**

*- Creación del TableSpace:* El TableSpace es un espacio en la Base de Datos

Principal de Oracle, donde se van a crear las tablas de la aplicación.

# **Para crear el TableSpace debemos ubicarnos así:**

Inicio Programas Enterprise Manager Storage Manager

En el menú escoger la opción Tablaspace y Crear. Por funcionamiento se deben crear dos, uno para datos y otro para los índices. El primero le damos el nombre de BIBLIOTECA, damos click en ADD y al archivo que identifica a este tablespace le damos la ruta y el mismo nombre, el tamaño será de 2 Gb se da ENTER, y luego click en CREATE. Para el segundo le damos el nombre INX\_BIBLIOTECA y el tamaño de 1 Gb. Estos tamaños dependen en gran parte de la cantidad de datos o registros que puedan tener las tablas.

*- Creación de los usuarios:* Cada Biblioteca o bibliotecario deberá ser un usuario diferente con sus propias tablas, sin importar que las bibliotecas sean del mismo Centro.

Seguir la siguiente Ruta: Inicio Programas Enterprise Manager Security Manager

Aquí en la opción del menú USER le damos CREATE, en la pestaña GENERAL, Nombre del Usuario, para el caso de la Biblioteca del Centro Agropecuario el usuario es BIBLAGRO, el password o clave la que escoja el administrador; en tablespace DEFAULT, se selecciona el que se creó (BIBLIOTECA) y en TEMPORARY, el TEMPORARY\_DATA. En la pestaña de QUOTAS en ambos tablespace UNLIMITED. En PRIVILEGIOS, Type <Roles>, se seleccionan después de chequear la casilla de With Admin Option, CONNECT, DBA, EXP\_FULL\_DATABASE, IMP\_FULL\_DATABASE, RESOURSE. Para Type <System Privilege> se seleccionan todos. Luego se hace click en CREATE.

### **Actividades para realizar en la Estación Cliente**

*- Instalación de paquetes de Oracle:* Después de insertar el CD de Developer

2000 de Oracle se hace lo siguiente:

Idioma: Español; Empresa SENA.

Los paquetes que se deben instalar son:

Developer Forms: Runtime Forms

Demos

Developer Reports: Runtime Reports

Demos

GUI Common Files

Required Support Files

SQL Plus 3.3 SQL Net Client System Support Files Tools Utilities

*- Configuración del Sql Net Client:* Siguiendo la Ruta, Inicio, Programas, Oracle para Windows, SQL NET EASY Client. Se Adiciona un nuevo alias para la base, en database alias le damos "BIBLIOTECA", en TCP/IP Host Name: 172.16.44.23 y en Database Instance "ORCL", luego ENTER.

Ahora en el CD del Sofware Aplicativo de la Biblioteca, se encuentra un export del regedit el cual se debe importar en el registro del Cliente en la siguiente ruta:

HKEY\_LOCAL\_MACHINE – Software – Oracle, ir al menú en Registro, importar registro, llegar al CD e importar el archivo Oracle.REG.

Para comprobar que la configuración del SQL NET Client, se hizo correctamente, se ejecuta el SQL Plus 3.3, se escribe el Usuario y la contraseña que se registraron en el Servidor, si se carga la interfaz del SQL está bien, de lo contrario se revisa el SQL Net Client.

Del CD del Aplicativo se debe copiar la carpeta "BIBLIOTECA\_SENA" a la Unidad "C:\". El siguiente paso es correr desde el SQL Plus 3.3 el Script de creación de tablas:

SQL> start C: \ BIBLIOTECA\_SENA \ TablasBiblioteca; <ENTER>

Deben salir a continuación las 10 Tablas creadas que conforman esta Base de Datos.

Como se utilizan en la aplicación algunas tablas que pertenecen al Sistema de Gestión de Centros, es necesario crear los sinónimos para cada usuario o bibliotecario.

SQL> CREATE SYNONYM **IG\_ESTUDIANTE** FOR <identificación\_usuario\_centro>**.IG\_ESTUDIANTE**; <ENTER>. El usuario centro para el caso del Centro LOPE es supersgc953600.

Para el otro:

SQL> CREATE SYNONYM **REC\_HUMANO** FOR **SUPERSGC953600.REC\_HUMANO**; <ENTER>.

Para terminar se crea el acceso directo a la aplicación de la siguiente manera:

En el escritorio se oprime el botón derecho del ratón, nuevo, Acceso Directo, se busca el Fxxxx en C: \ORAWIN95\BIN, y se da <ENTER>. Ahora en propiedades de ese acceso directo en la pestaña del mismo nombre, damos espacio al final y le

agregamos la siguiente ruta para el archivo de la aplicación, "C:\BIBLIOTECA\_SENA\FORMAS\BIBLIOTECA.FMX", y listo, <aceptar>.

Para el ingreso a la aplicación doble click en el acceso directo, se digita el usuario y la clave, por último CONNECT, si todos los pasos se realizaron como se indica el Software correrá normalmente.

# **FUNCIONAMIENTO**

En la Primera Pantalla está la presentación, el Logo del Sena y el menú principal.

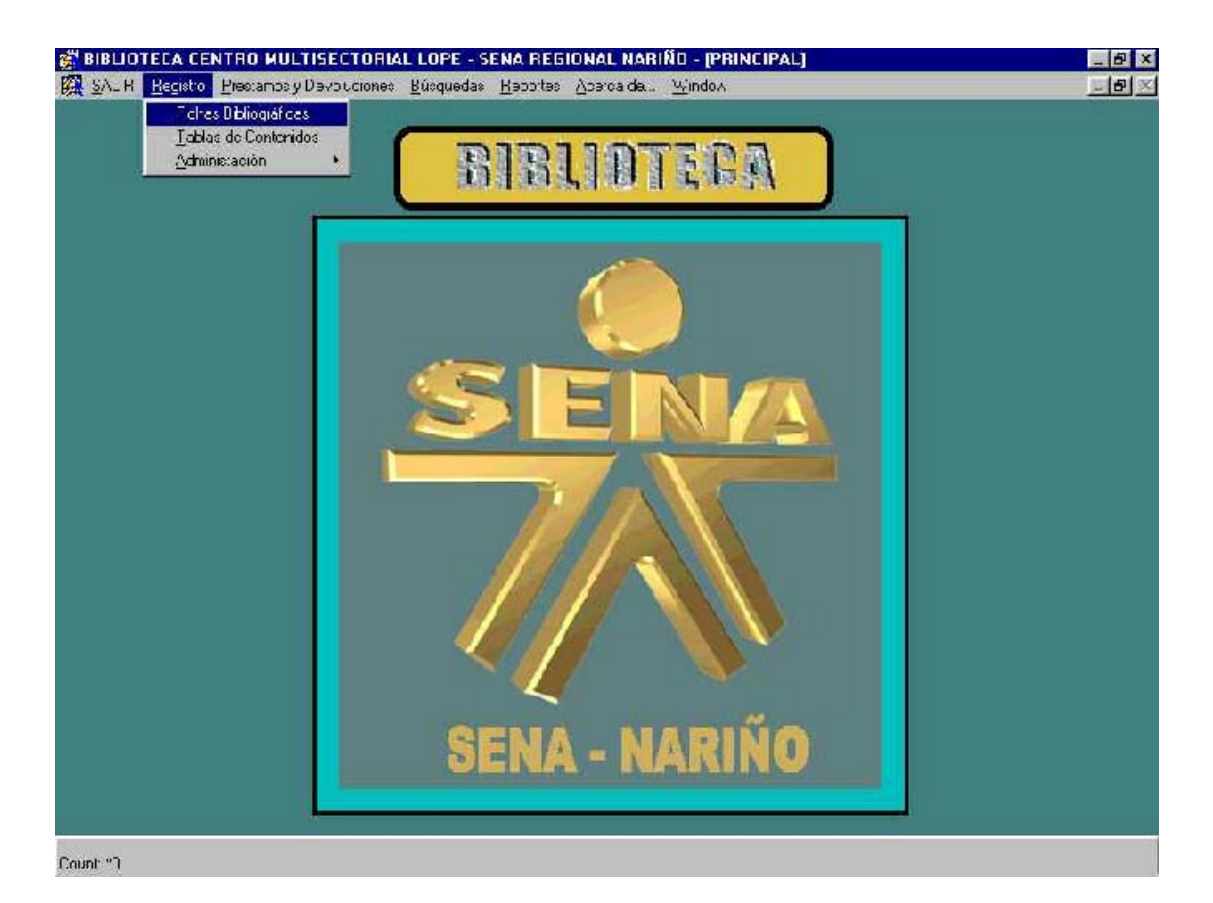

El primer paso para la inserción de los libros al sistema, debe ser el ingreso de la Clave o claves de Autor, en el menú registro Bibliografico, Administración.

Para la parte de administración siempre se va a solicitar el usuario y su contraseña, que son las mismas de la conexión al dar doble click en el acceso directo, y que fueron asignados junto con el Admiistrador del Sistema.

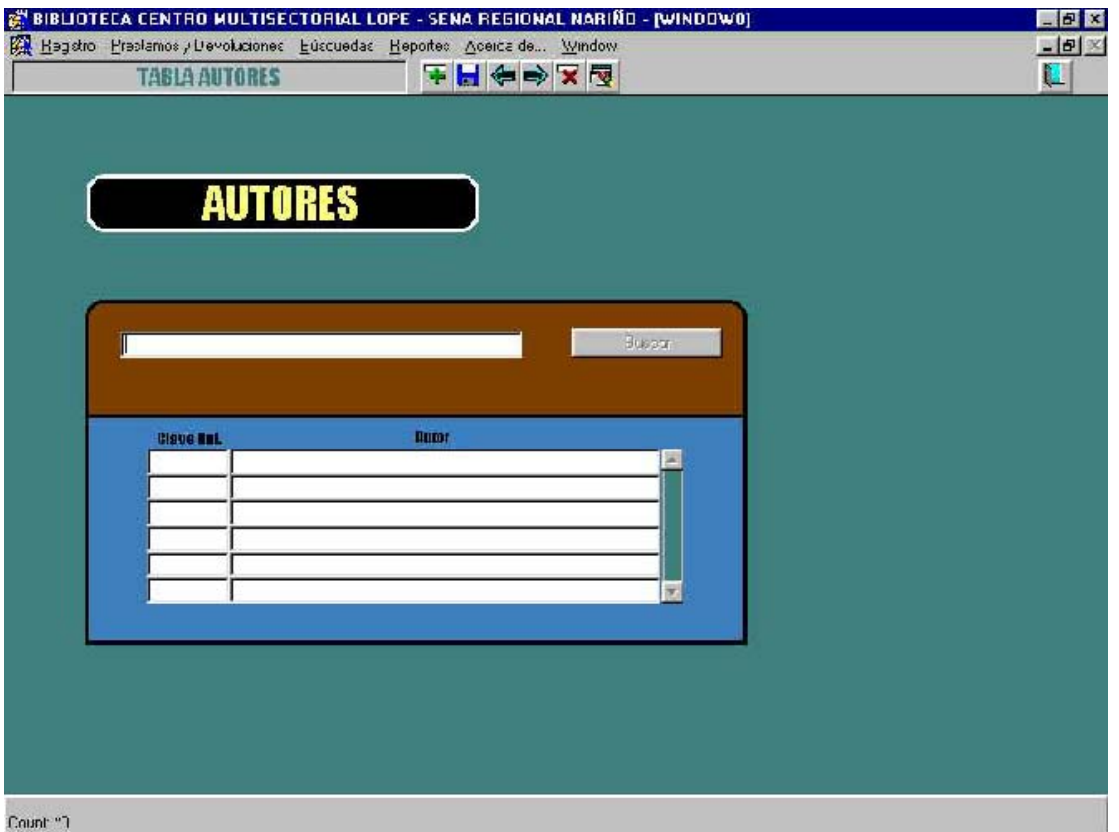

Esta forma Permite insertar, eliminar o actualizar claves de Autor. El usuario podría buscar un registro para actualización o simplemente utilizar los botones de la barra de herramientas para insertar un nuevo registro.

Cuando se hayan ingresado estas claves al Sistema, ya se puede registrar los libros, en Fichas Bibliográficas.

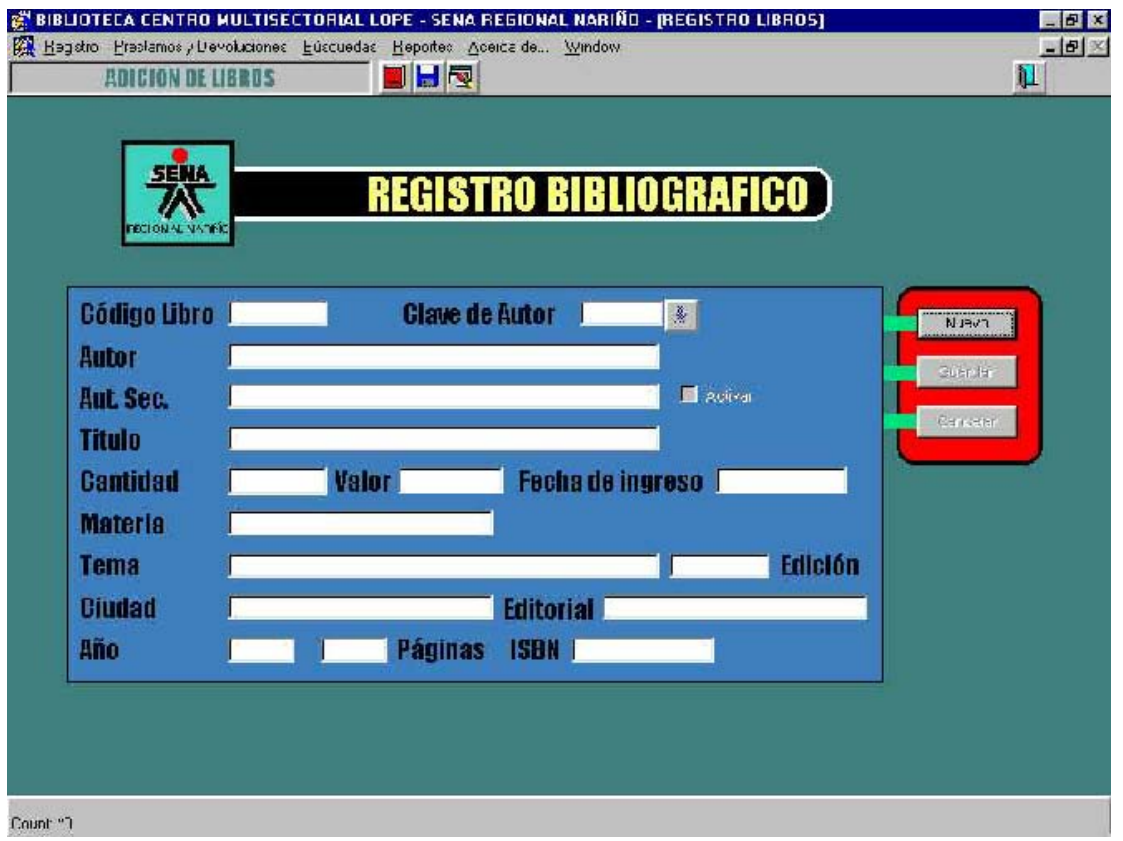

Para comenzar el ingreso de información de los libros nuevos, se hace click en el botón NUEVO , el cursor automáticamente se ubica en el primer campo de la forma, donde se ingresa el código del libro. El siguiente campo a llenar es la clave de autor, la cual ya se encuentra registrada y podemos obtener a través de la lista de valores adjunta a este campo, que la visualizamos oprimiendo la tecla F9.

 $\overline{\phantom{a}}$ 

Al terminar el ingreso de los datos en la forma, debemos guardar la información el la base haciendo click en GUARDAR o en el botón

# **UTILIZACION DE LA AYUDA**

El Software posee una ayuda en línea, facilitando el manejo de todas y cada una de las opciones que posee el menú, el usuario deberá seguir los pasos que le indica la ayuda y podrá realizar el proceso que requiera en el momento, sin ninguna dificultad.

Para acceder a la ayuda existen dos formas, una es ir al menú, escoger el menú **ayuda** y dentro de este la opción **ayuda**, la segunda es oprimiendo la tecla F!, automáticamente se muestra la siguiente pantalla.

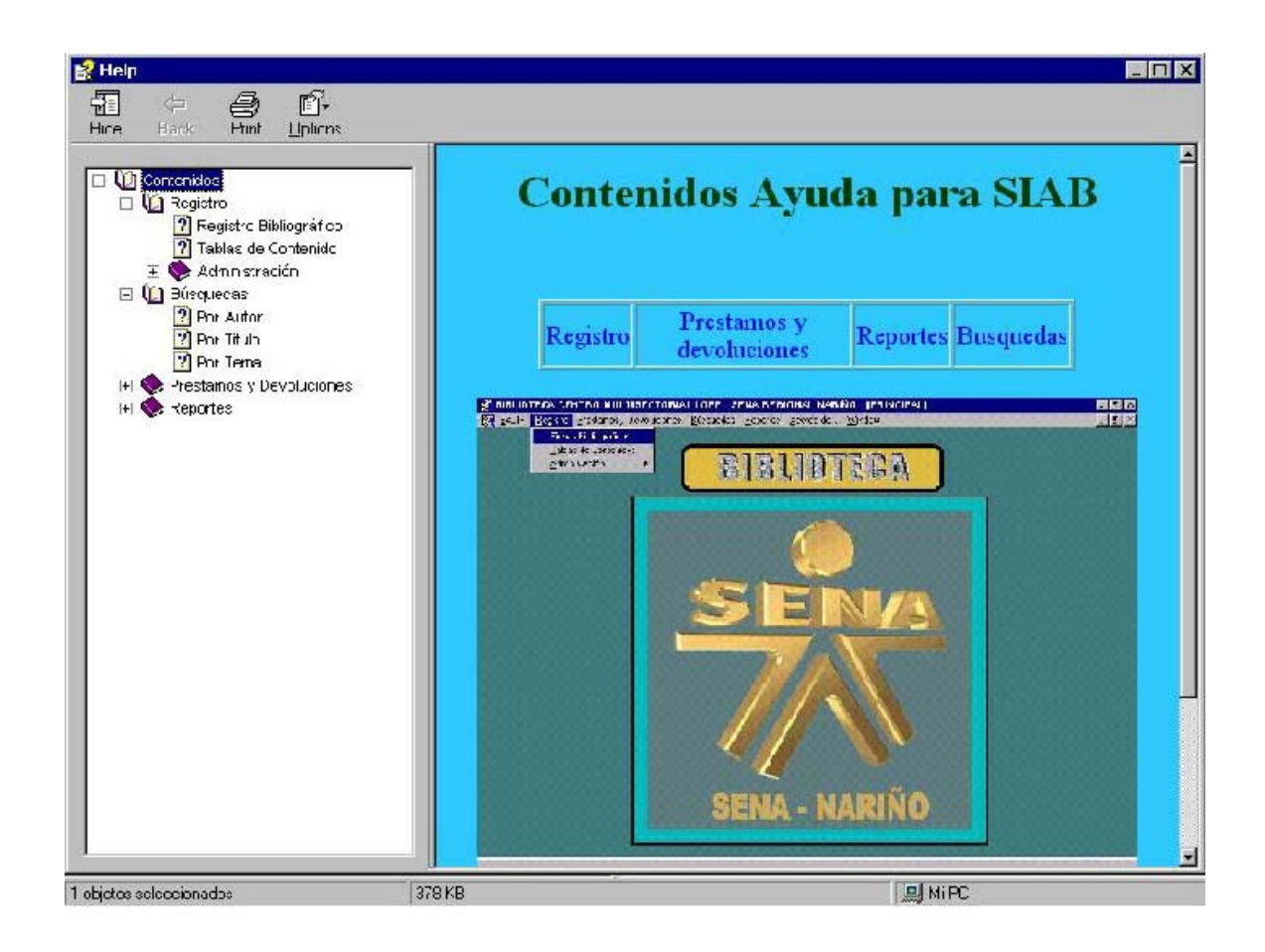

El usuario simplemente deberá seguir la opción del Menú que desee realizar, en la parte izquierda de la ventana, por ejemplo, si quiere realizar el registro de un libro, hace click en *Contenidos*, luego en *Registro Bibliográfico* y por ultimo en la opción *Fichas Bibliográficas*, aquí encontrará los pasos que se explicaron en al anterior sección. Así el usuario podrá aprovechar al máximo el Software y sin ninguna dificultad.